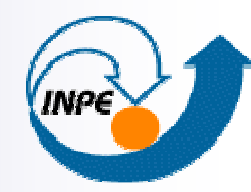

MINISTÉRIO DA CIÊNCIA E TECNOLOGIA INSTITUTO NACIONAL DE PESQUISAS ESPACIAIS

**Análise de padrões de áreas: estudo de caso na RA - Araçatuba a partir de técnicas de análise espacial**

### Daniela de Azeredo França

Prof.: Dr. Antonio Miguel Vieira MonteiroSER-301 - Análise Espacial de Dados Geográficos

> Ministério da Ciência e Tecnologia

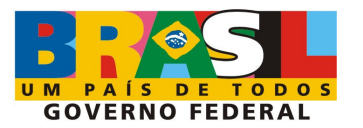

## *Introdução*

Importância da agroindústria da cana-de-açúcar no Brasil

Brasil => maior produtor de cana-de-açúcar e maior exportador de açúcar e álcool do mundo

- Expansão da produção de cana-de-açúcar no Brasil
- Proálcool
- Automóvel bi-combustível
- Substituição dos combustíveis fósseis

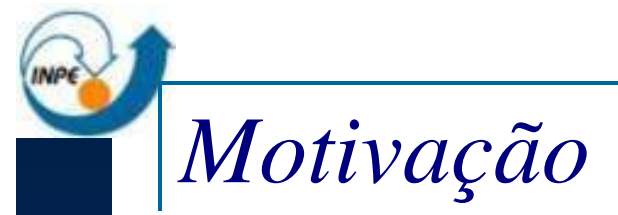

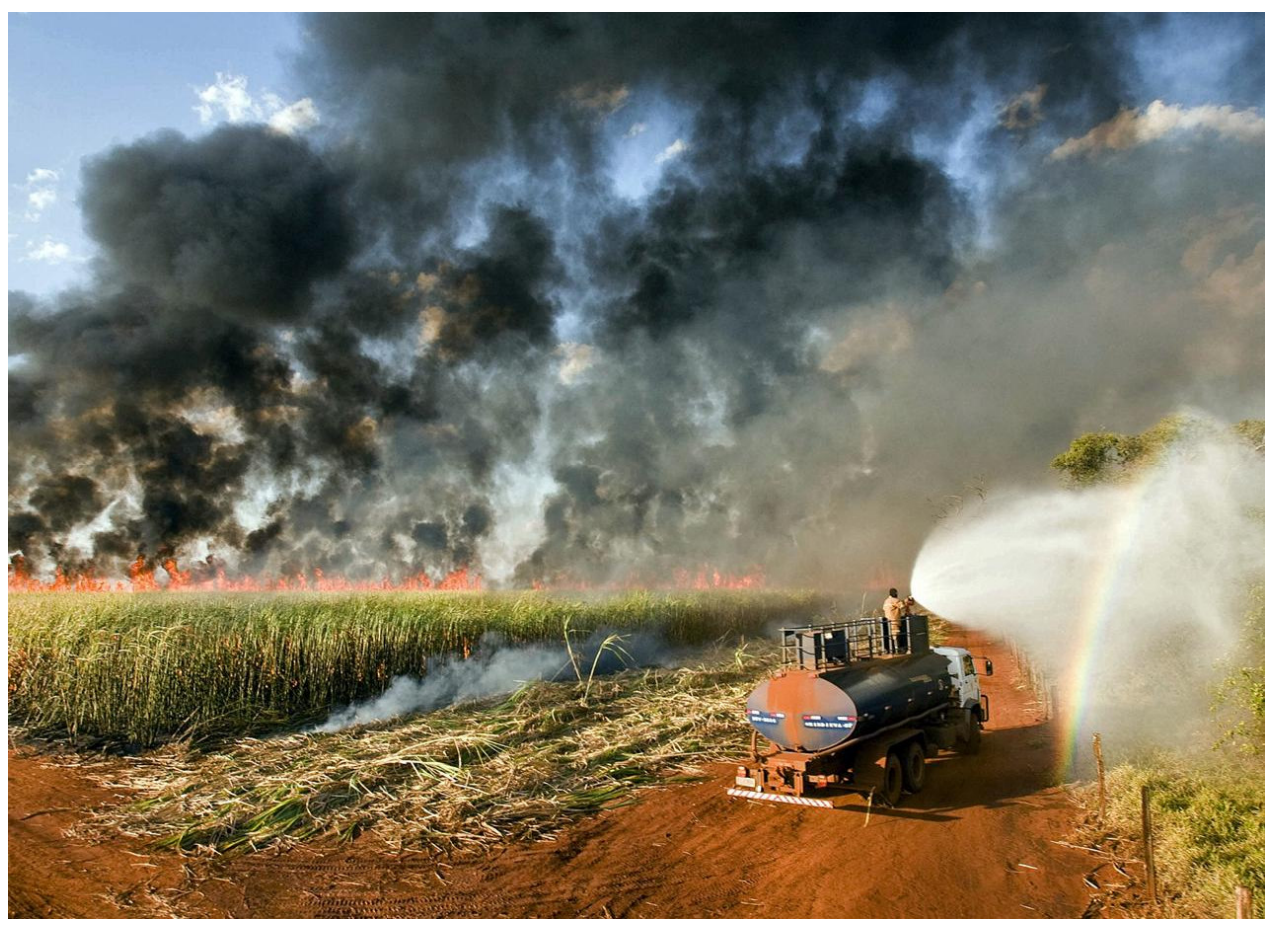

Poluentes gerados pela queima da palha da cana estariam impactando a saúde humana?

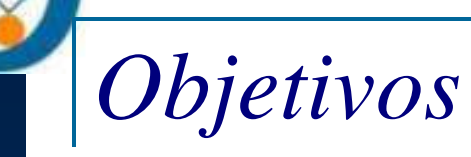

> Detectar a existência de padrões espaciais nos valores observados de queima da palha da cana-de-açúcar e de internações hospitalares por doenças respiratórias, na Região Administrativa de Araçatuba – SP.

 Verificar diferenças e semelhanças entre os padrões de queima da palha da cana e de internações hospitalares.

 Captar as diferenças entre os 43 municípios da RA de Araçatuba – SP.

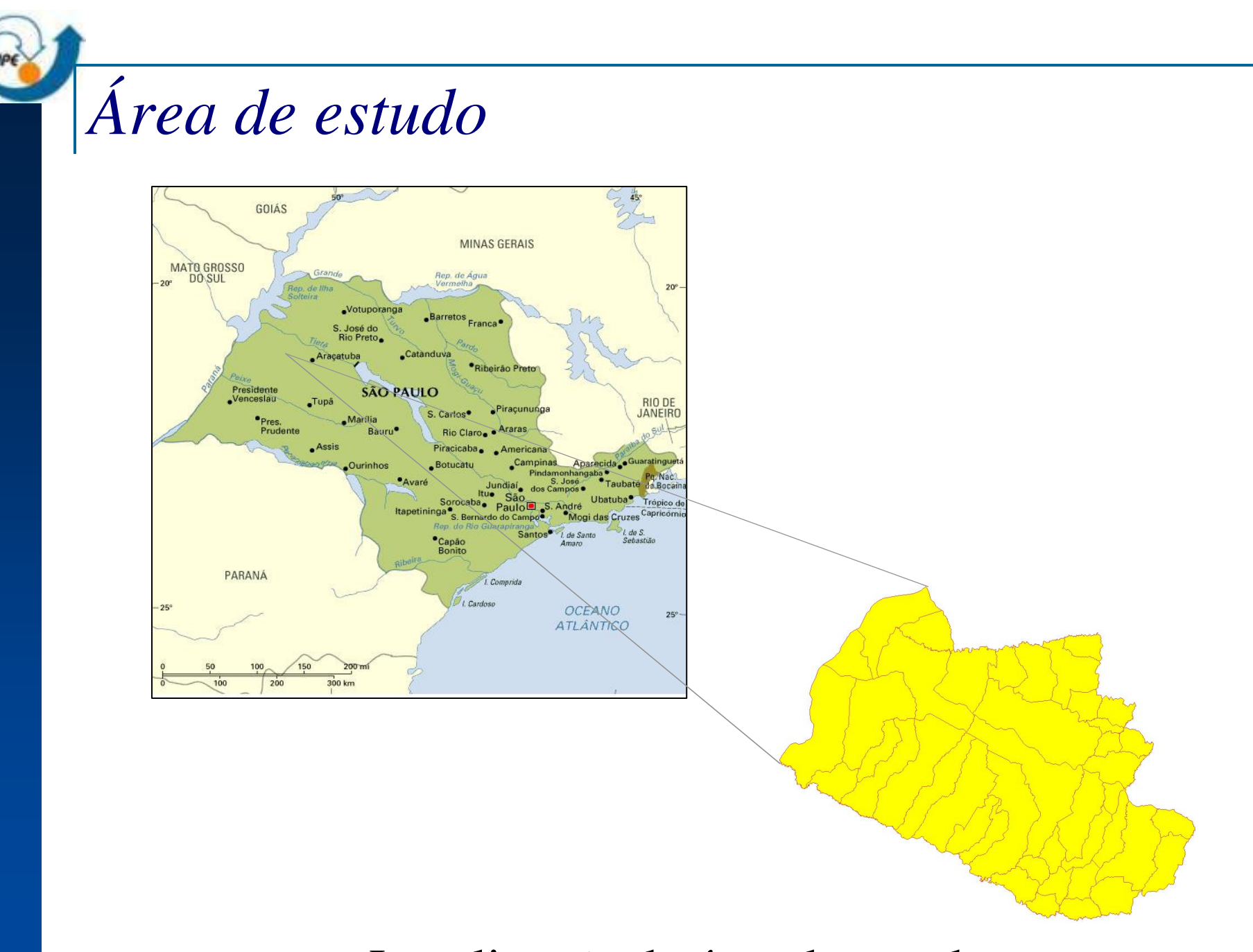

Localização da área de estudo

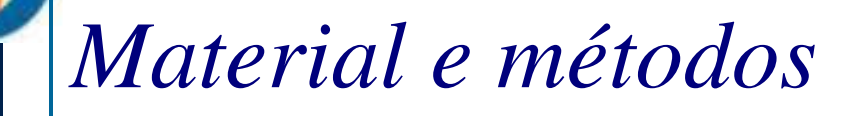

Dados internações hospitalares por doenças respiratórias.

 Mapeamento das áreas nas quais houve colheita de canade-açúcar com a prática da queima no Estado de São Paulo, do ano de 2006.

Dados internações hospitalares por doenças respiratórias

- Movimento de Autorização de Internação Hospitalar (AIH) do Sistema Único de Saúde

- Compreende o Cadastro de Hospitais e o Cadastro de Terceiros. É uma das formas de disponibilizar os dados do Sistema de Internações Hospitalares (SIH-SUS).

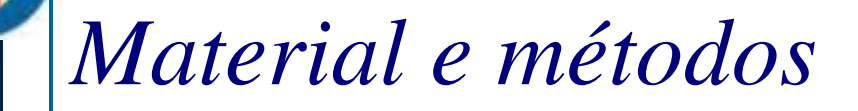

> Mapeamento das áreas nas quais houve colheita de canade-açúcar com a prática da queima no Estado de São Paulo, do ano de 2006.

- Sub-projeto "Mapeamento da colheita da cana-de-açúcar no Estado de São Paulo", no contexto do CANASAT.

*Material e métodos*

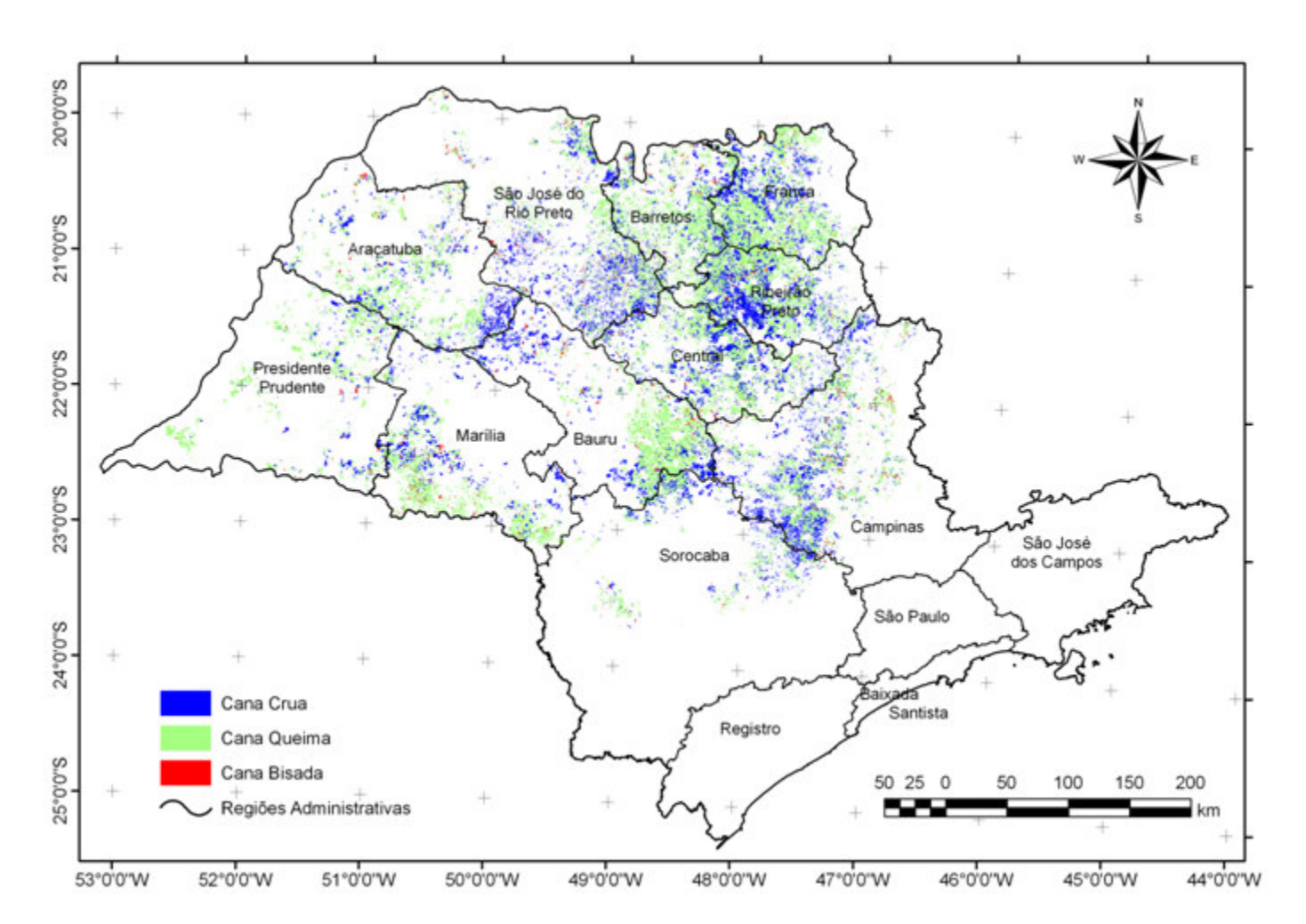

Mapeamento colheita da cana-de-açúcar para o ano de 2006.

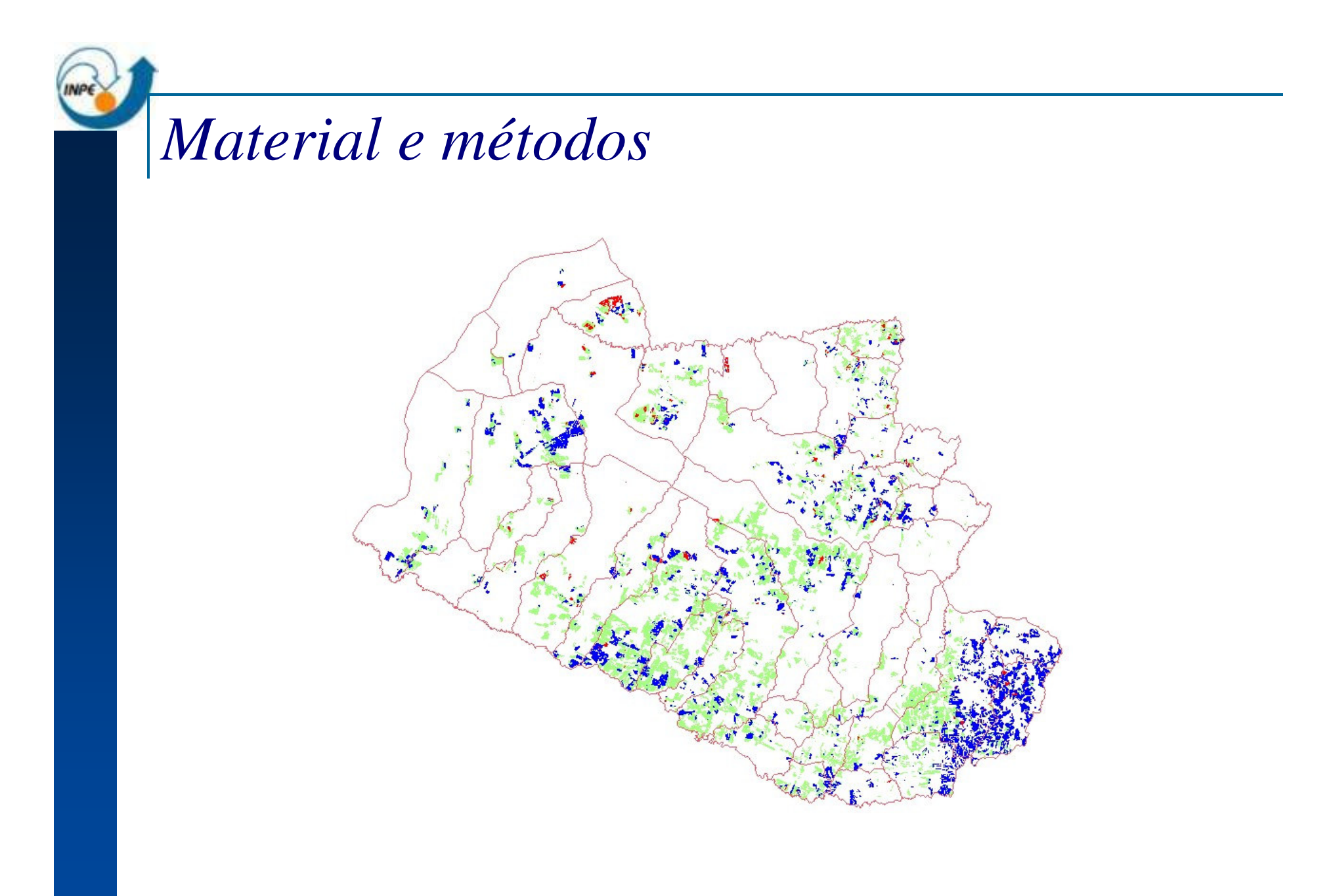

Mapeamento Região Administrativa de Araçatuba – 2006.

- *Preparação do Banco de Dados*
- Taxas => dados internações hospitalares
- Inclusão das taxas no BD (na Tabela de Atributos)

# *Preparação do Banco de Dados*

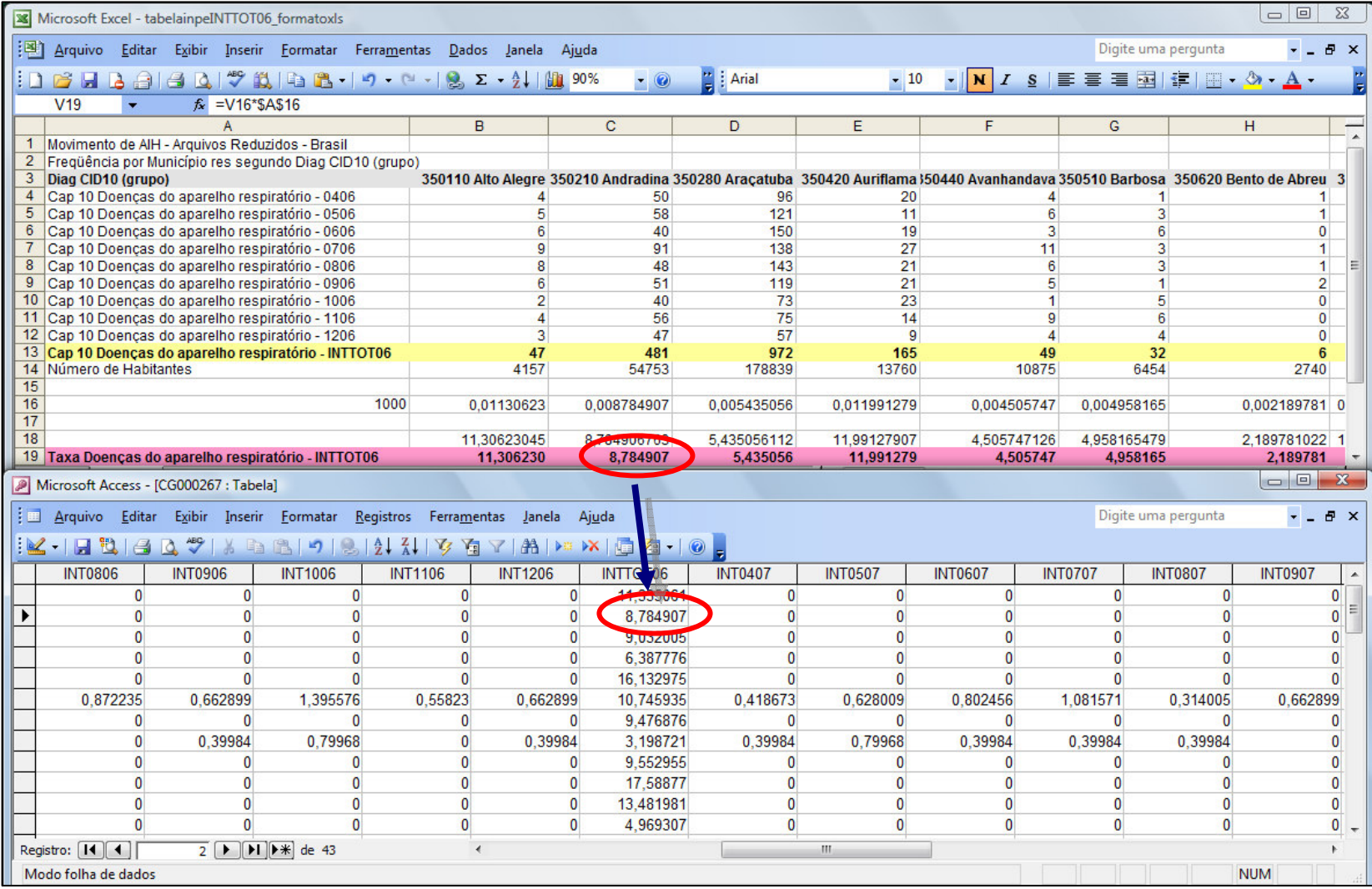

- *Análise Exploratória*
- Técnicas de ESDA *(Exploratory Spatial Data Analysis)*
- -Descrever e visualizar distribuições espaciais;
- -Identificar situações atípicas;
- -Descobrir padrões de associação espacial, clusters;
- -Sugerir regimes espaciais ou formas de heterogeneidade espacial.

*Análise Exploratória*

Visualização da distribuição espacial dos dados

**□ Técnicas de agrupamento** 

- -Passo Igual
- -Quantil
- -Estatístico
- Exploração dos dados de área
- Técnicas de autocorrelação espacial
- ⇒ $\Rightarrow$  Índice Global de Moran
- ⇒Índice Local de Associação Espacial (LISA)

### *Resultados*

INPE

- *Visualização com Intervalos Iguais*
- -Valores máximo e mínimo divididos pelo número de classes
- -Mostra a dispersão dos dados
- -*Outliers* podem mascarar as diferenças

### *Visualização de Padrões de Área Visualização com Intervalos Iguais - QUEIMA CANA*  $\blacksquare$  x Arquivo Editar Exibir Imagem Temático MNT Cadastral Rede Análise Executar Ferramentas Aiuda 8 F 5 /  $\mathbf{E} = \mathbf{E} \cdot \mathbf{E}$  $\sqrt{q}qq \Leftrightarrow q$ **IIN**  $\overline{AB}$  Auto  $\boxed{\blacksquare}$  1/ 1028445 Inativa  $\overline{\phantom{a}}$ Agrupar Objetos: LimitesMunicipais\_O Modo: Passo Igual  $\vert \cdot \vert$ Número de Partes: 5 -Atributos Normalizar:  $\sqrt{10}$ **NONE**  $\blacktriangle$ AREA **ID** PERIMETRO AREA **SPRAREA PERIMETRO SPRPERIMET SPRAREA** COD\_IBGE SPRPERIMET AREA\_MUN COD\_IBGE **AREA MUN** C CRUA C CRUA C BISADA C QUEIMA C TOTAL C BISADA **INT0406**  $\mathbf{I}$   $\mathbf{C}$  TOTAL **GROUP: C QUEIMA / NONE** Inserin Remover  $32.0000 \approx 125.30001$ Largura:  $>1253000 \approx 2186000$ Tam. Mínimo:  $>218.6000 \approx 311.90001$ Tam. Máximo: 2 >311.9000 ~ 405.2000]  $+$  >405.2000 ~ 498.5000] Graduação de Cores Cyan  $\vert \cdot \vert$ **F** Inverter Cores CR | Visual. Associar Carregar.. Salvar. Agrupar Desagrupar Ajuda Executar Fechar

Agrupamento em 5 partes iguais

*Visualização com Intervalos Iguais - INTERNAÇÕES HOSPIT.*

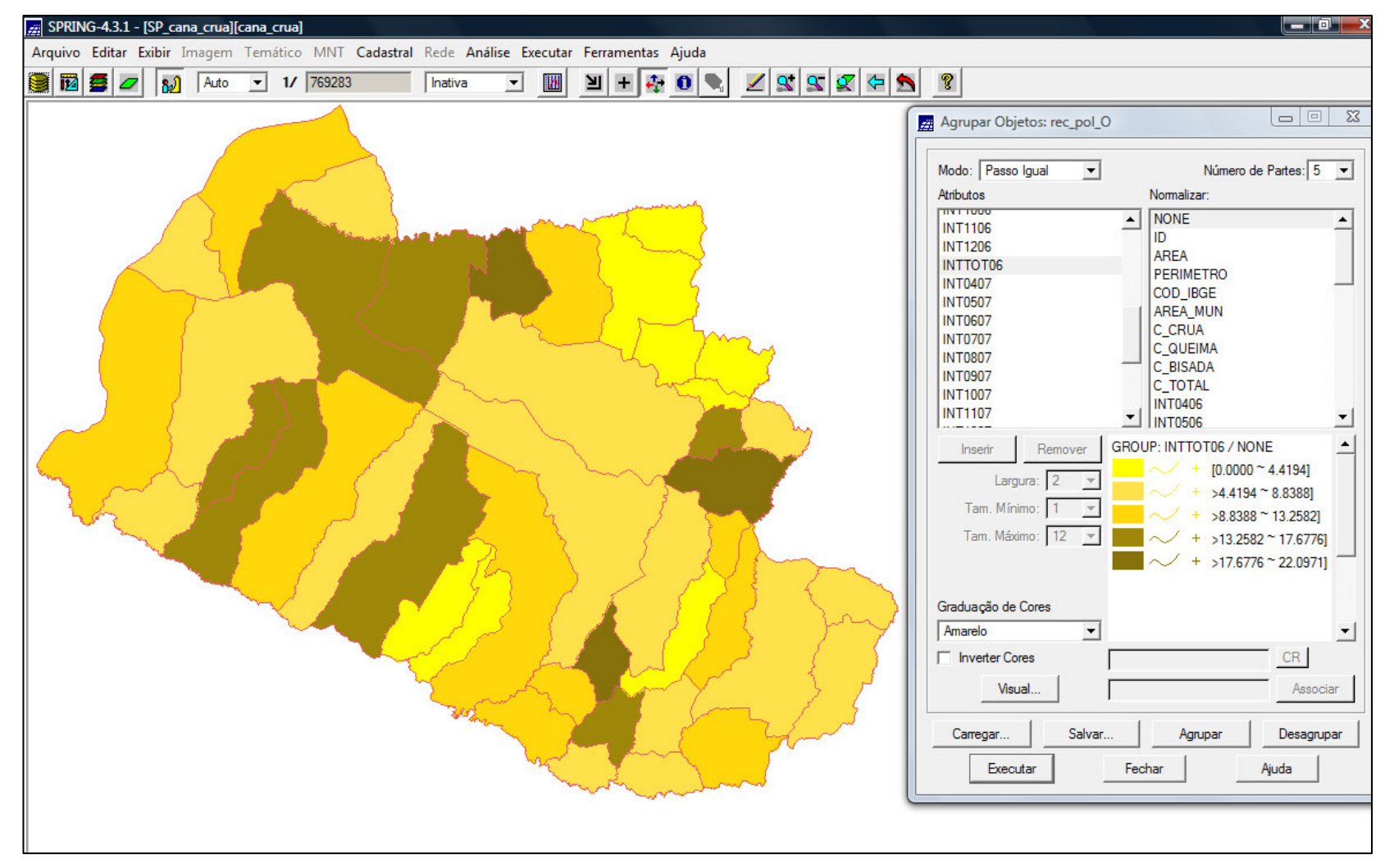

Agrupamento em 5 partes iguais

### *Visualização de Padrões de Área Visualização com Intervalos Iguais - QUEIMA CANA*  $\blacksquare$  x Arquivo Editar Exibir Imagem Temático MNT Cadastral Rede Análise Executar Ferramentas Ajuda 8 F 5 /  $\mathbf{E} = \mathbf{E} \cdot \mathbf{E}$  $\sqrt{q}qq \Leftrightarrow q$ **IIN**  $\overline{AB}$  Auto  $\boxed{\blacksquare}$  1/ 1028445 Inativa  $\overline{\phantom{a}}$ Agrupar Objetos: LimitesMunicipais\_O Modo: Passo Igual  $\vert \cdot \vert$ Número de Partes: 8 -Atributos Normalizar:  $\sqrt{10}$ **NONE**  $\blacktriangle$ AREA **ID** PERIMETRO AREA **SPRAREA PERIMETRO SPRPERIMET SPRAREA** COD\_IBGE SPRPERIMET AREA\_MUN COD\_IBGE **AREA MUN** C CRUA C CRUA C BISADA C QUEIMA C TOTAL C BISADA **INT0406**  $\mathbf{I}$   $\mathbf{C}$  TOTAL **GROUP: C QUEIMA / NONE** Inserin Remover  $32.0000 - 90.31251$ Largura: 1  $3125 - 1486250$ Tam. Mínimo: 148.6250 ~ 206.93751 Tam. Máximo: 2  $06.9375 \approx 265.2500$ 265.2500 ~ 323.5625]  $323.5625 - 381.8750$ Graduação de Cores  $>381.8750$  ~ 440.1875] Cyan  $\vert \cdot \vert$  $+$  >440.1875 ~ 498.50001  $\blacktriangleright$ **F** Inverter Cores CR | Visual. Associar Carregar.. Salvar. Agrupar Desagrupar Executar Fechar Ajuda

Agrupamento em 8 partes iguais

*Visualização com Intervalos Iguais - INTERNAÇÕES HOSPIT.*

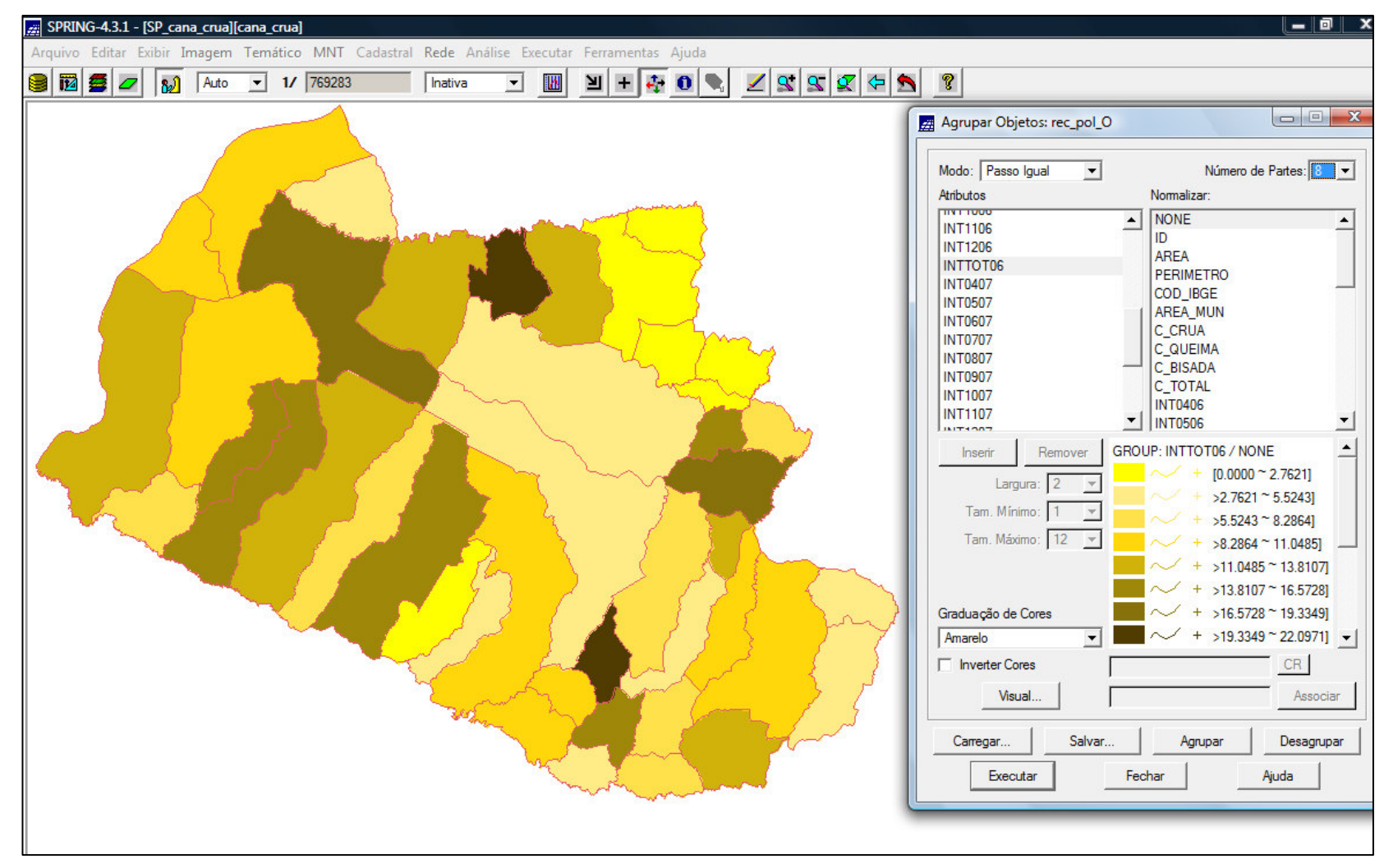

Agrupamento em 8 partes iguais

- *Visualização por Quantis*
- -Agrupamentos com mesmo número de elementos
- -Pode mascarar diferenças significativas em valores extremos

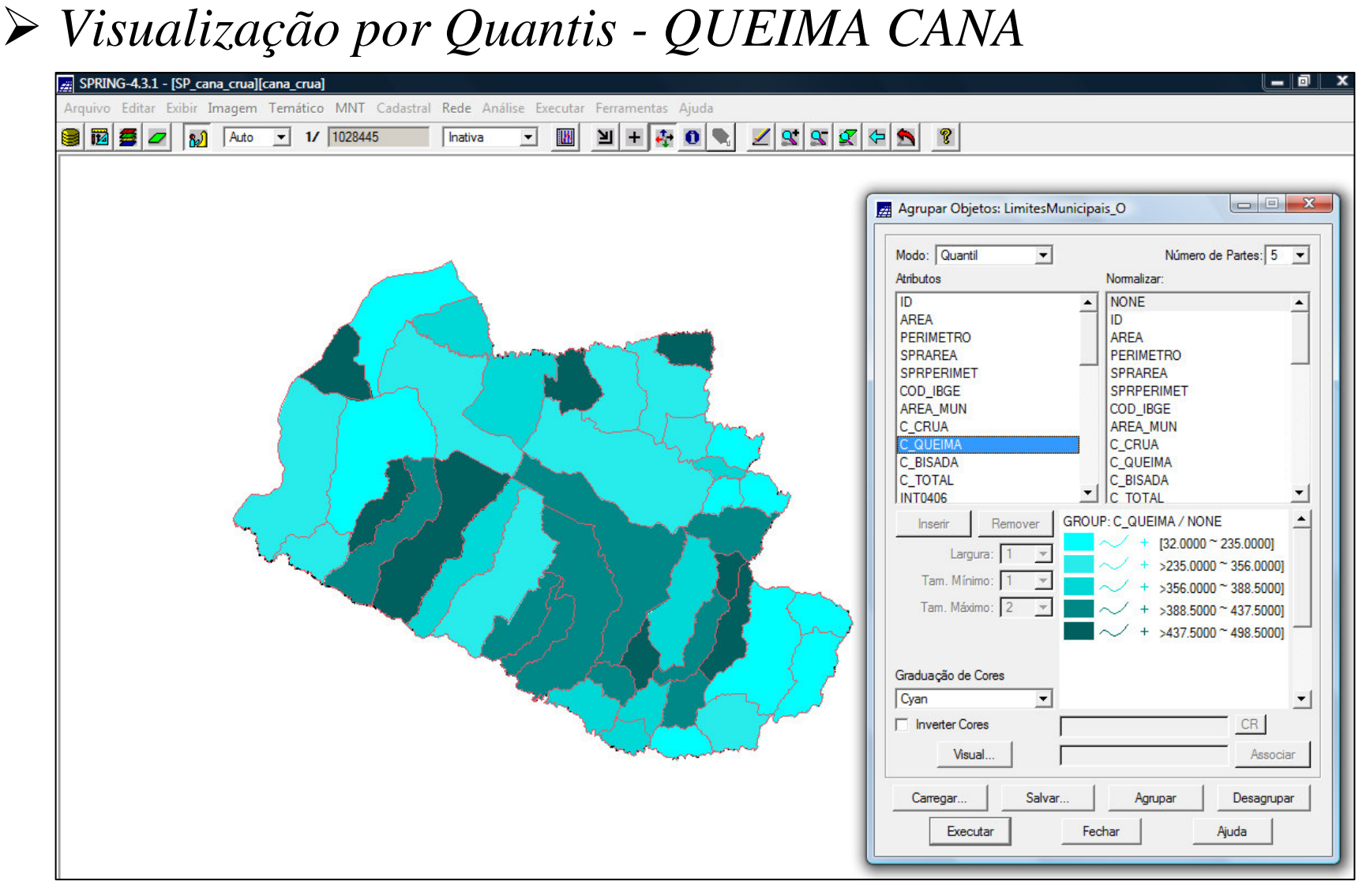

Agrupamento em 5 partes iguais

*Visualização por Quantis - INTERNAÇÕES HOSPITALARES*

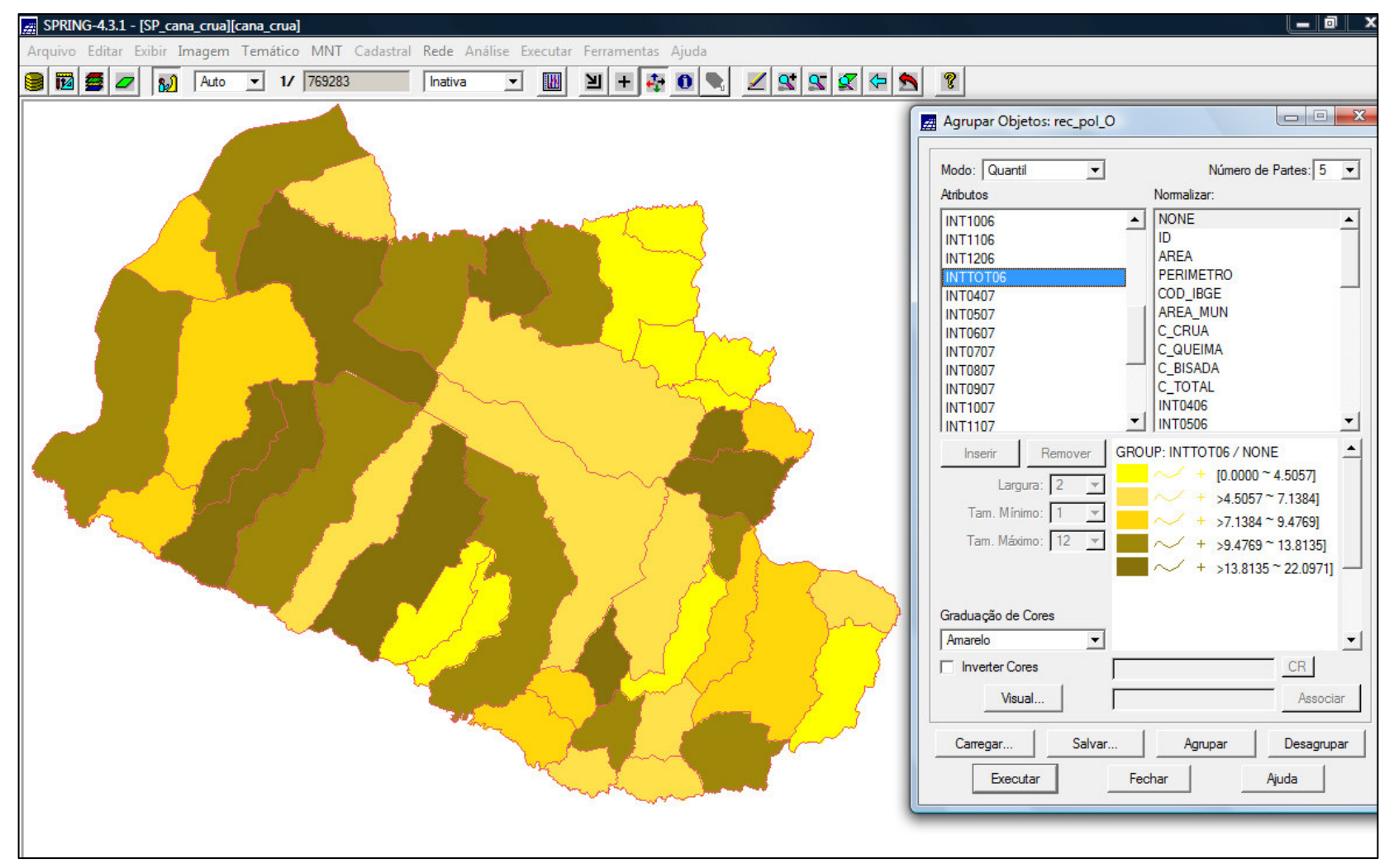

Agrupamento em 5 partes iguais

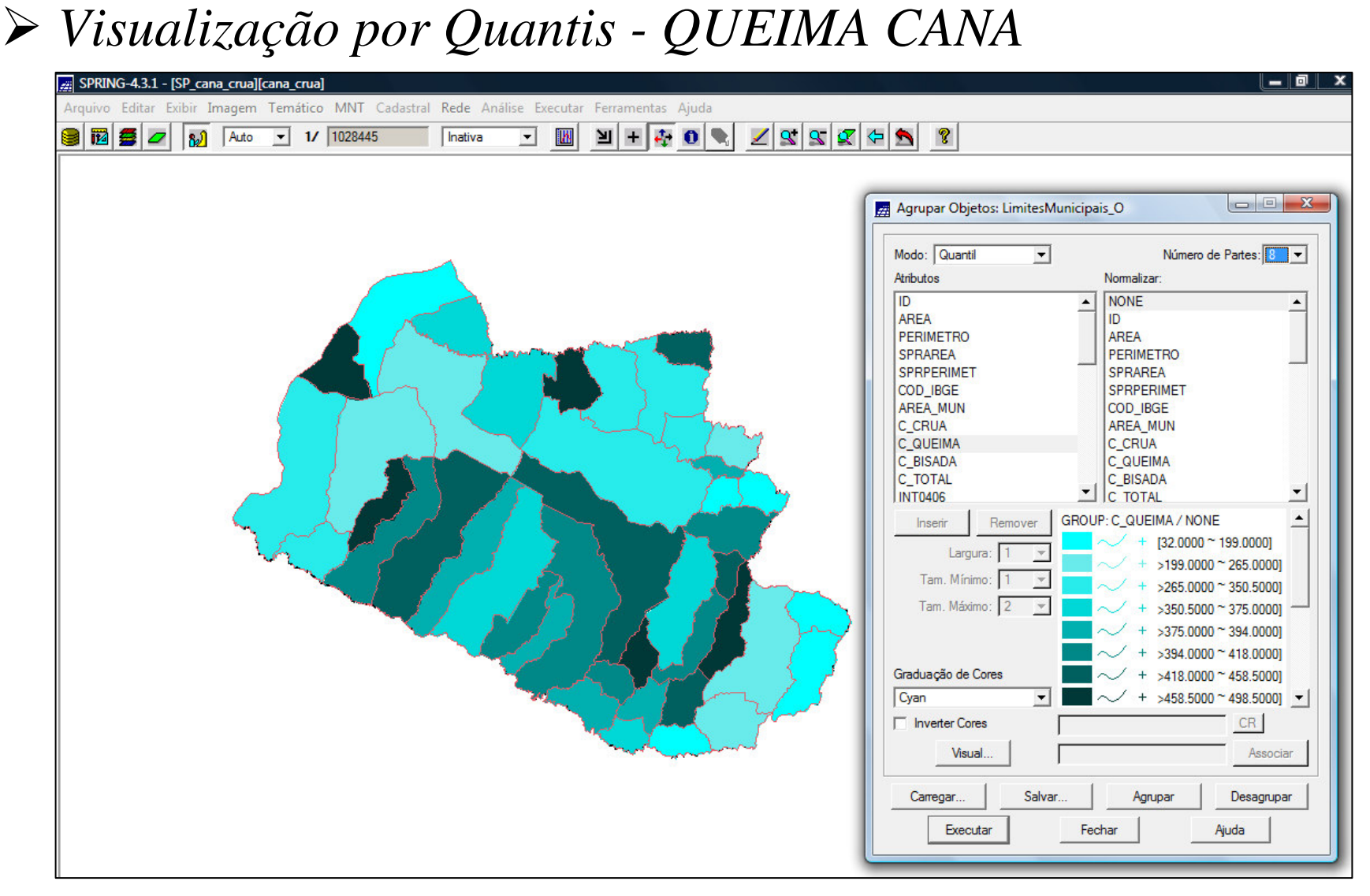

Agrupamento em 8 partes iguais

*Visualização por Quantis - INTERNAÇÕES HOSPITALARES*

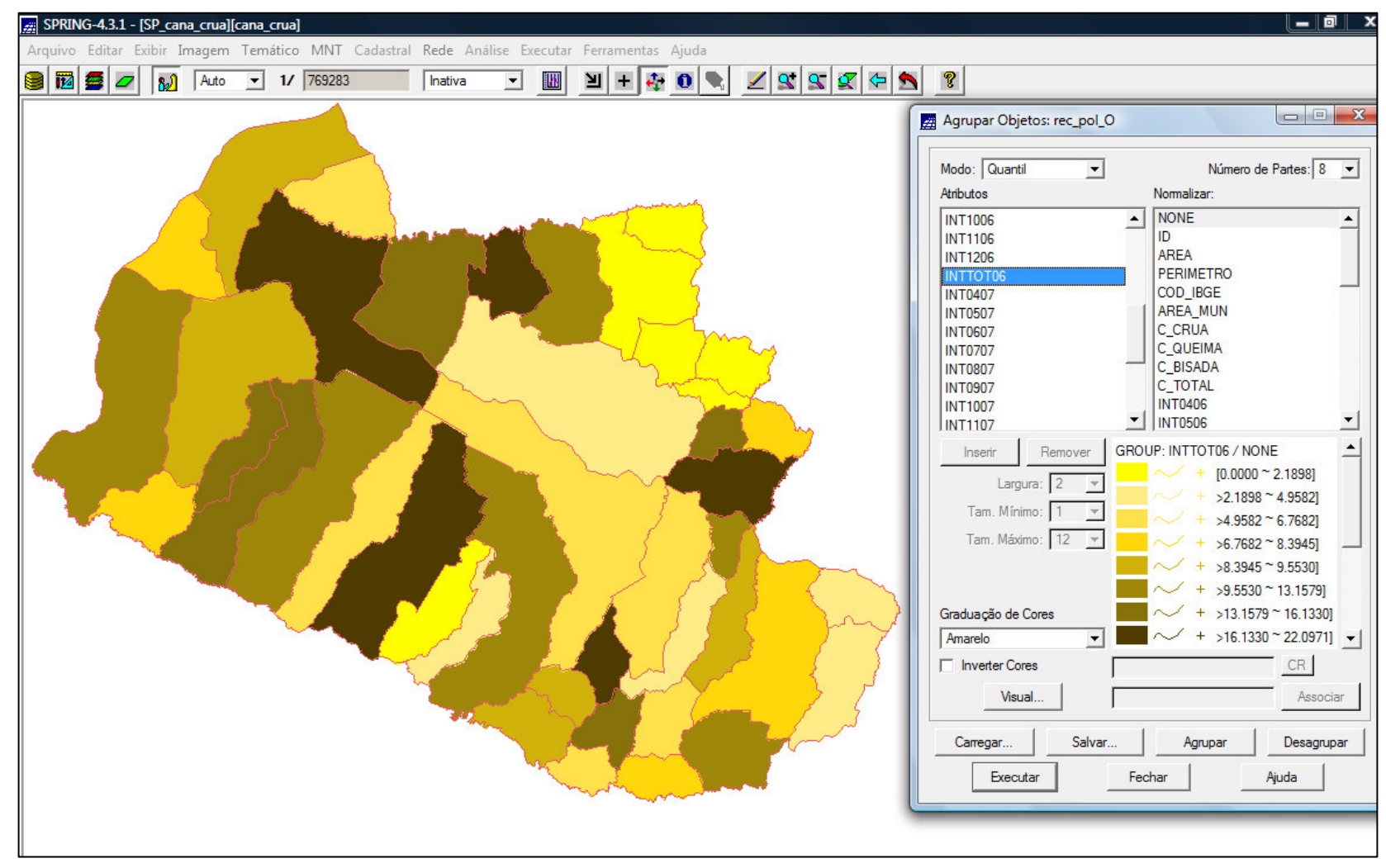

Agrupamento em 8 partes iguais

*Visualização por Desvios Padrão*

- Distribuição da variável => em gradação de cores paravalores acima e abaixo da média

### *Visualização de Padrões de Área Visualização por Desvios Padrão - QUEIMA CANA*  $\overline{a}$   $\overline{b}$   $\overline{c}$ Arquivo Editar Exibir Imagem Temático MNT Cadastral Rede Análise Executar Ferramentas Ajuda  $\mathbb{R}$  $\mathbf{H} + \mathbf{F} \mathbf{0}$  $2890$ ୃ Inativa  $\vert \cdot \vert$ ⇦  $\begin{array}{|c|c|c|c|c|}\hline \multicolumn{1}{|c|}{\mathbf{m}} & \mathbf{X} \end{array}$ Agrupar Objetos: LimitesMunicipais\_O Modo: Estatístico  $\overline{ }$ Desvio Padrão: 1 -Atributos Normalizar:  $\overline{ID}$ **NONE**  $\left| \cdot \right|$ AREA **ID** AREA PERIMETRO PERIMETRO **SPRAREA** SPRPERIMET **SPRAREA** COD IBGE SPRPERIMET AREA\_MUN COD\_IBGE C\_CRUA **AREA MUN** C CRUA C BISADA **C\_QUEIMA** C TOTAL C BISADA **INT0406** ▾ **C** TOTAL **GROUP: C QUEIMA / NONE**  $\blacktriangle$ Inserin Remover + [32.0000 ~ 115.0433] Largura:  $>115.0433 - 228.27161$ Tam, Mínimo: 228.2716 ~ 341.50001 Tam. Máximo: 2  $mean = 341.5000$  $+$  $+$  >341.5000 ~ 454.72841  $+$  >454.7284 ~ 498.50001 Graduação de Cores Vermelho p/ Azul  $\blacktriangledown$ Inverter Cores  $CR$ Visual. Associar Carregar.. Salvar. Agrupar Desagrupar Executar Fechar Ajuda

Quebra: 1 dp

*Visualização por Desvios Padrão - INTERNAÇÕES HOSPIT.*

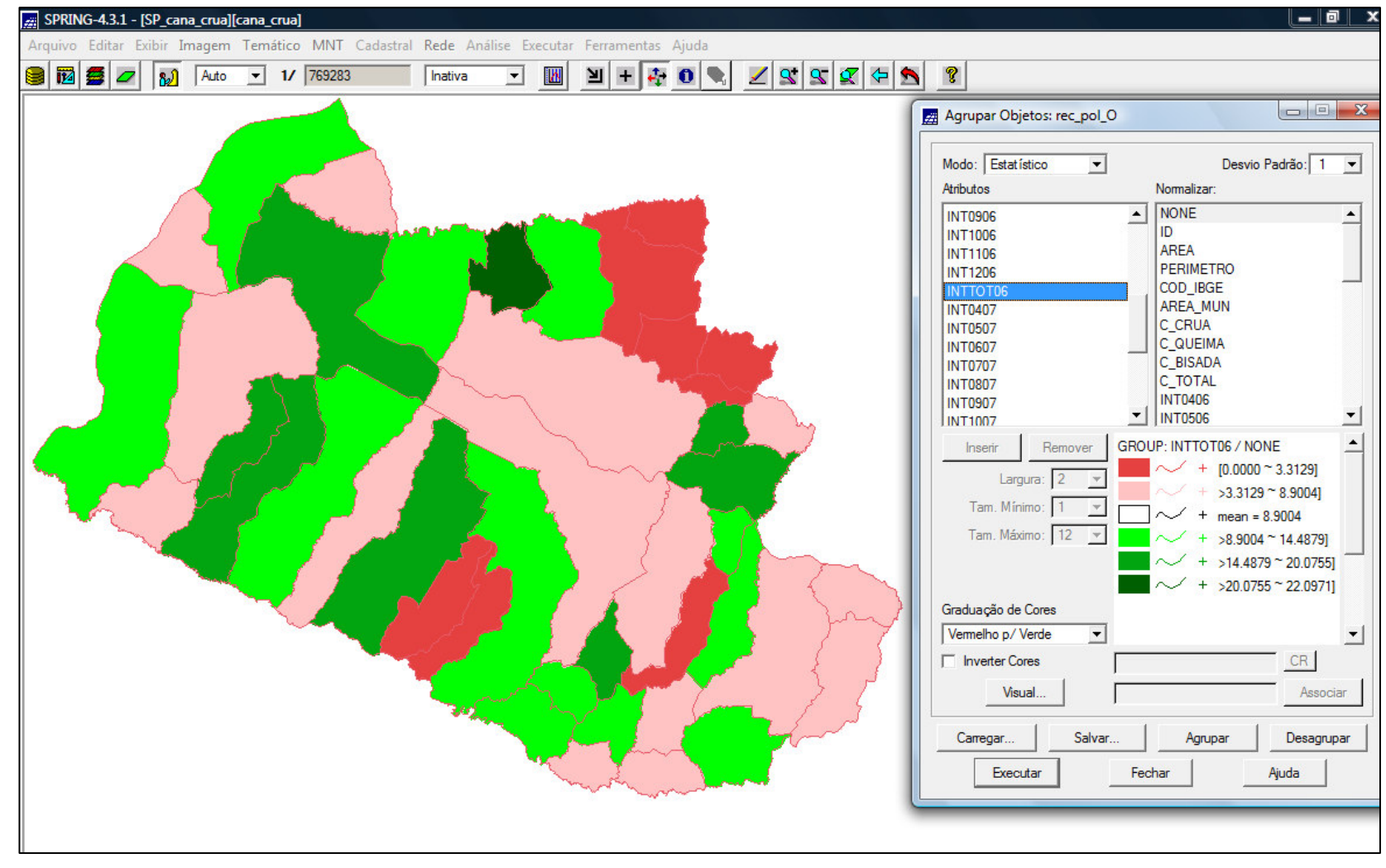

Quebra: 1 dp

- Indicador Global de Autocorrelação Espacial
- Índice Global de Moran (*Moran's I*)
- -Detectar similaridade entre áreas.
- Explorar a dependência espacial, mostrando como valores estãocorrelacionados no espaço.

*I = 0,32 =>* Auto-correlação espacial positiva

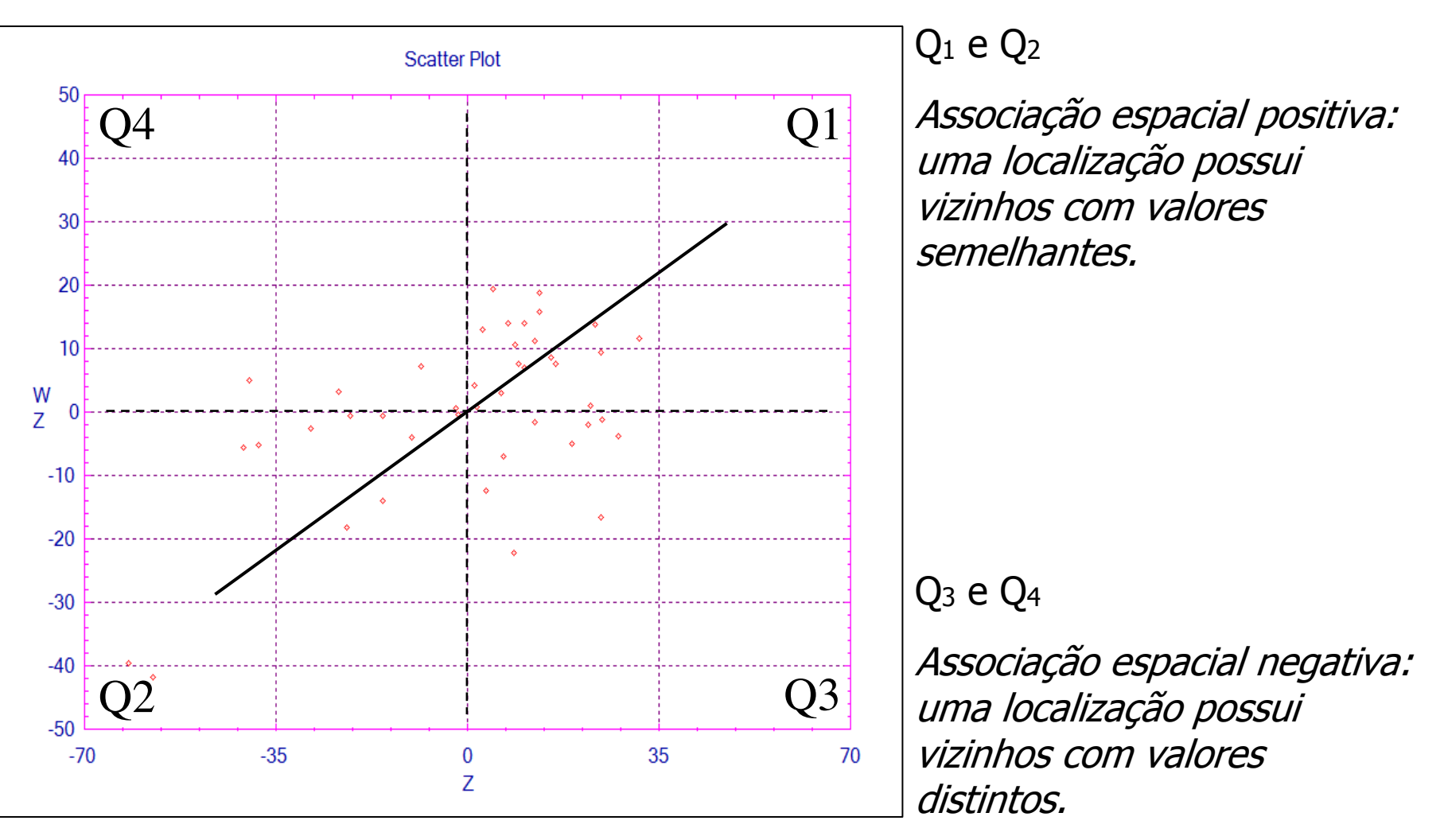

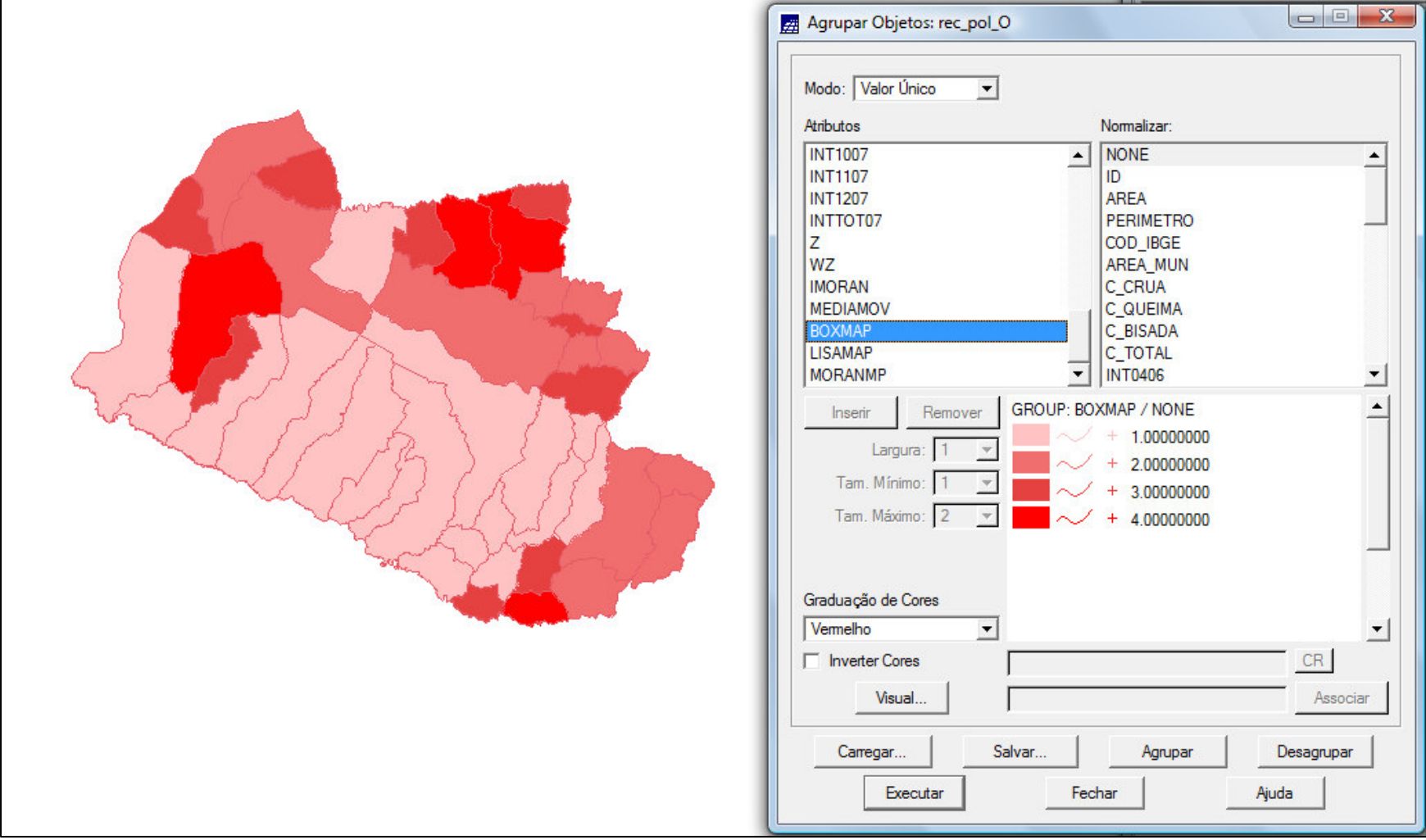

### *Gráfico de barras Z*  x *WZ - QUEIMA CANAExploração dos Dados de Área*

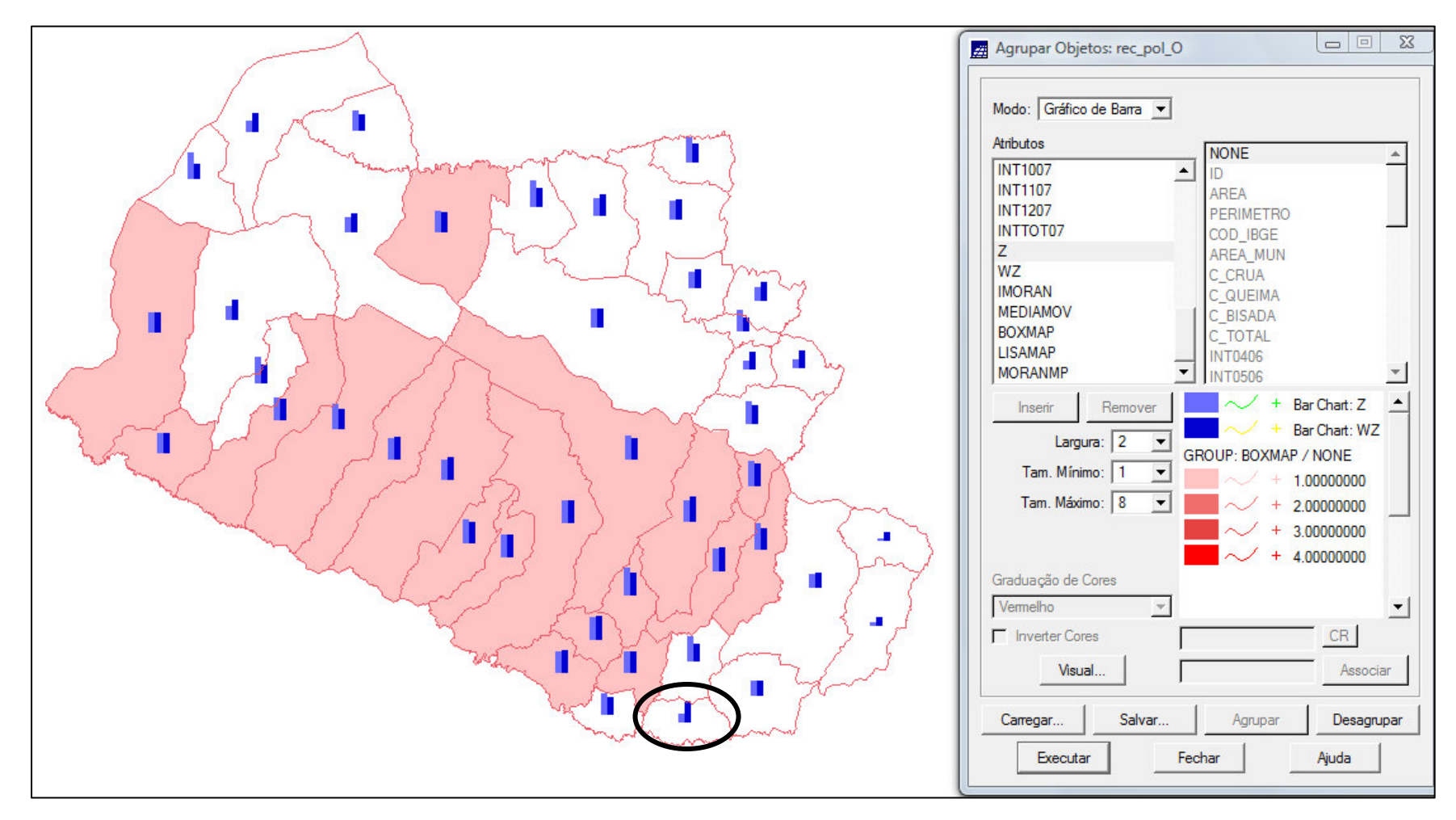

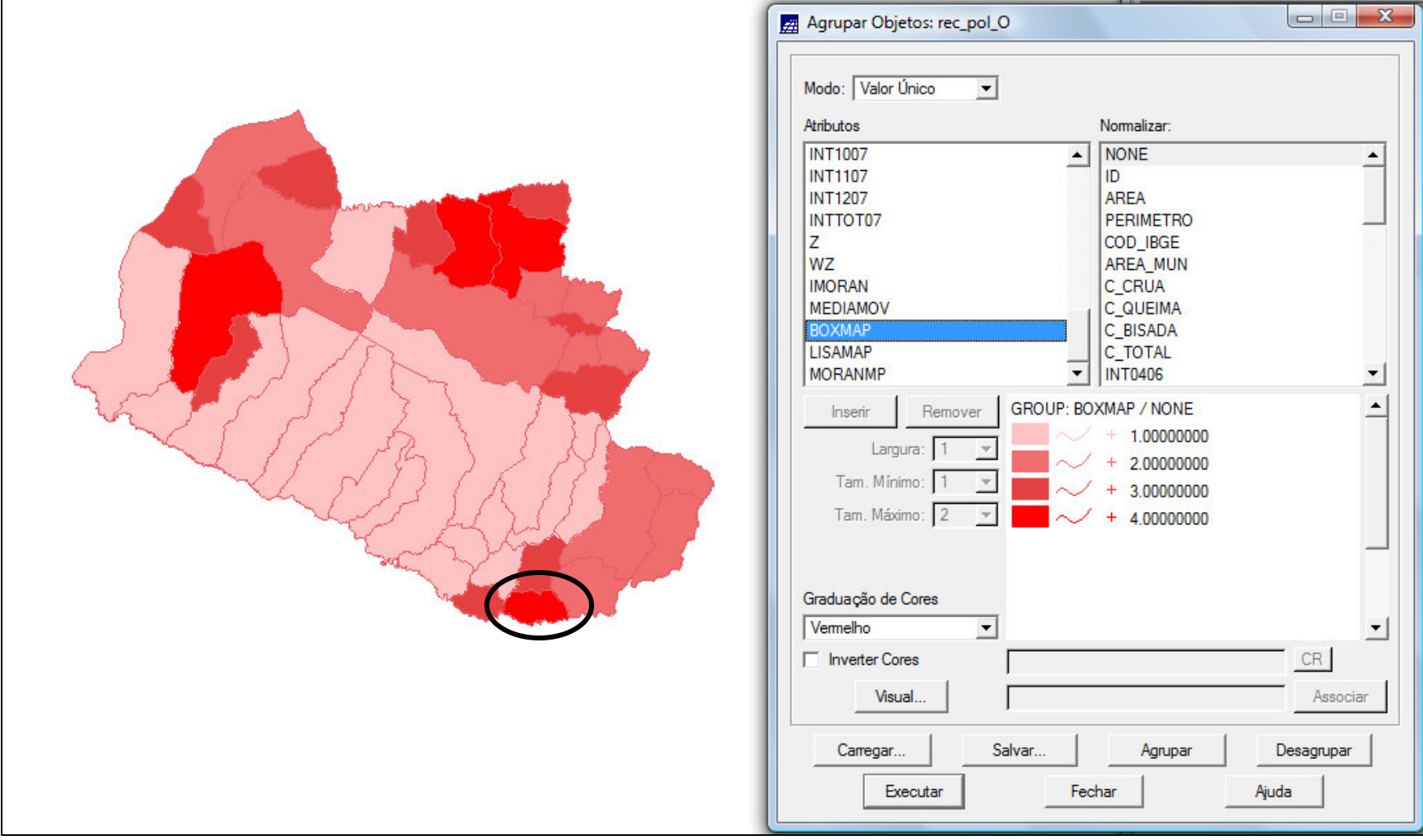

 *Índice Global de Moran - INTERNAÇÕES HOSPITALARES Exploração dos Dados de Área*

 $|I = 0.18|$  => Auto-correlação espacial positiva

*Índice Global de Moran - INTERNAÇÕES HOSPITALARES*

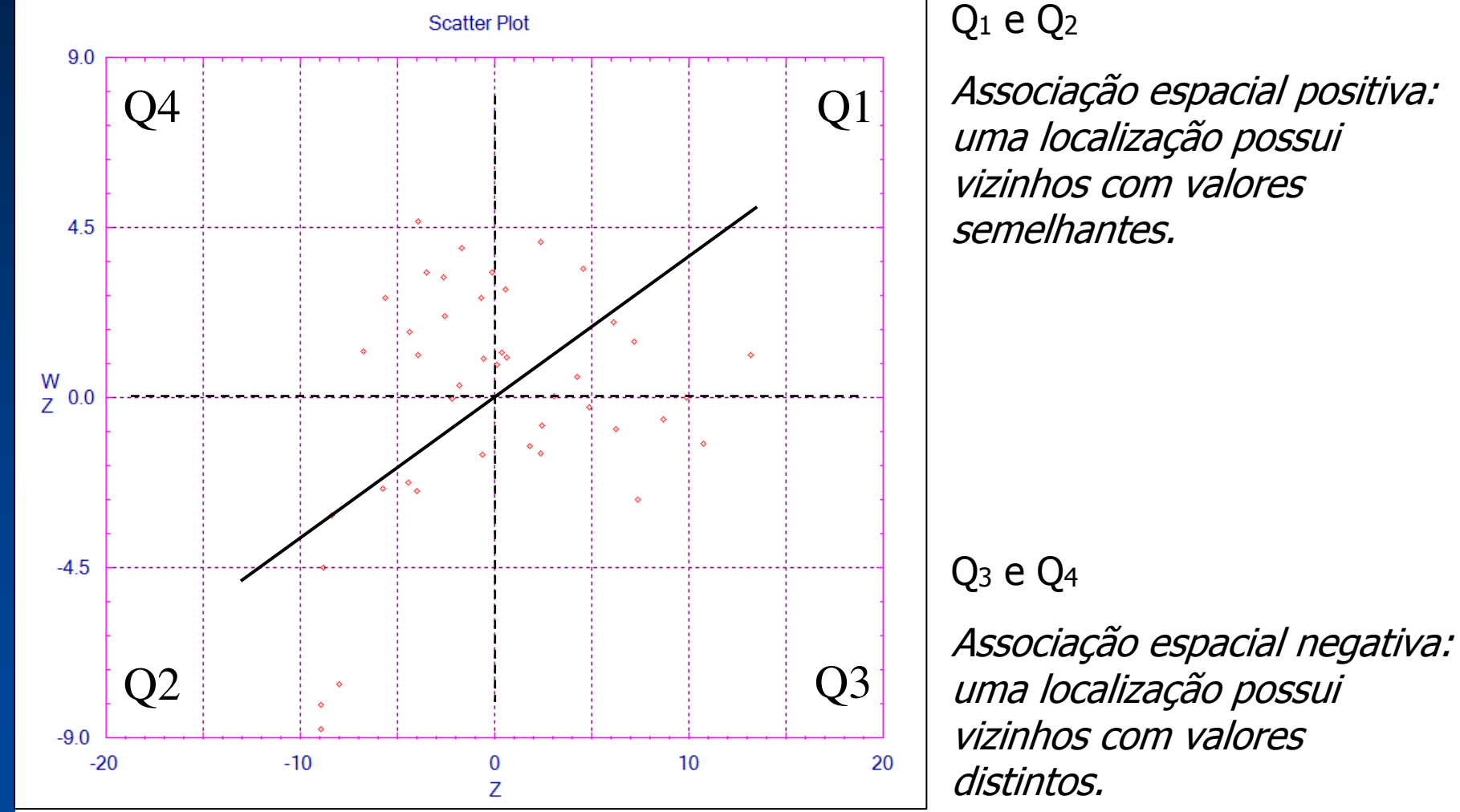

Associação espacial positiva:

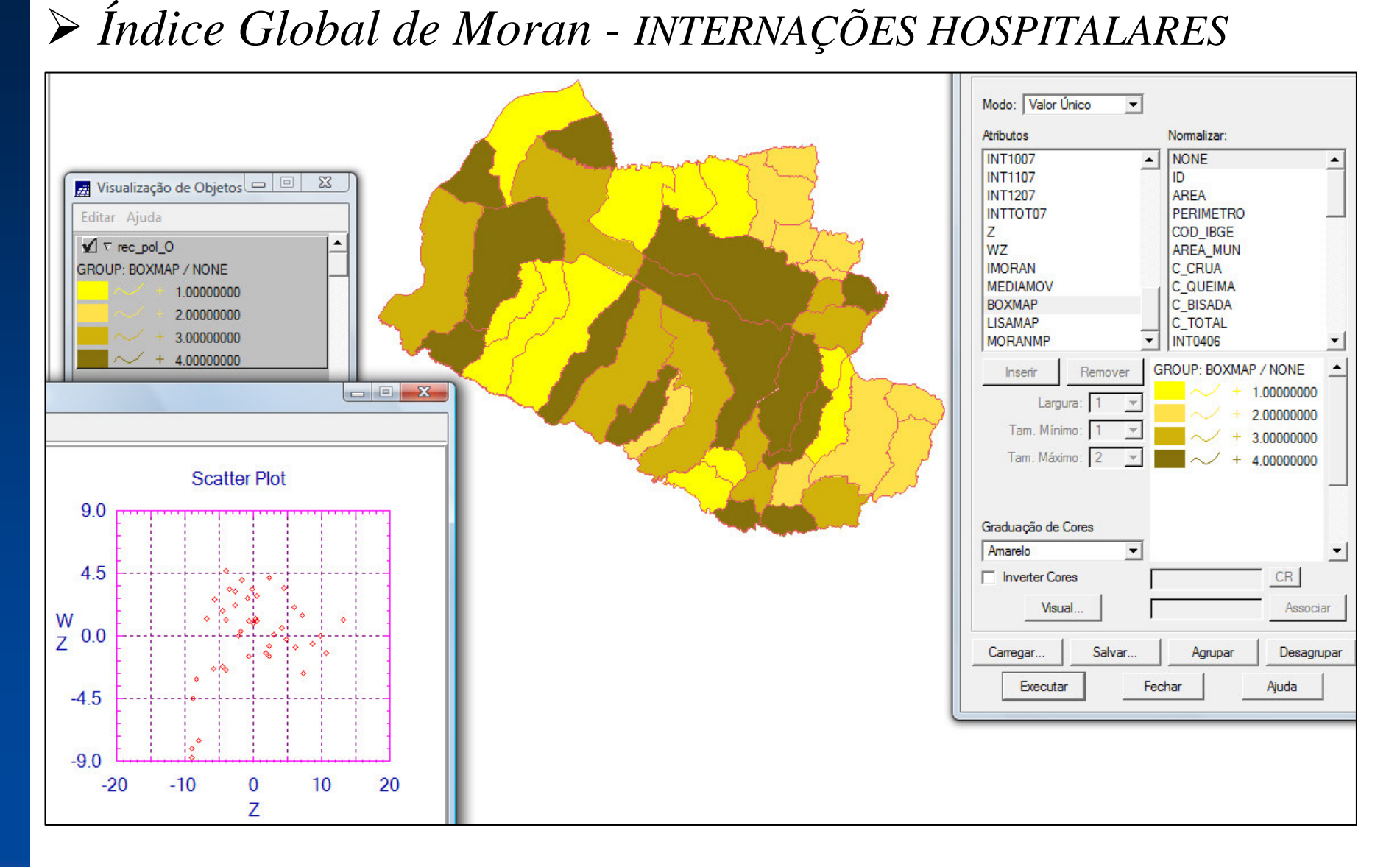

*Gráfico de barras Z*  x *WZ - INTERNAÇÕES HOSPITALARES*

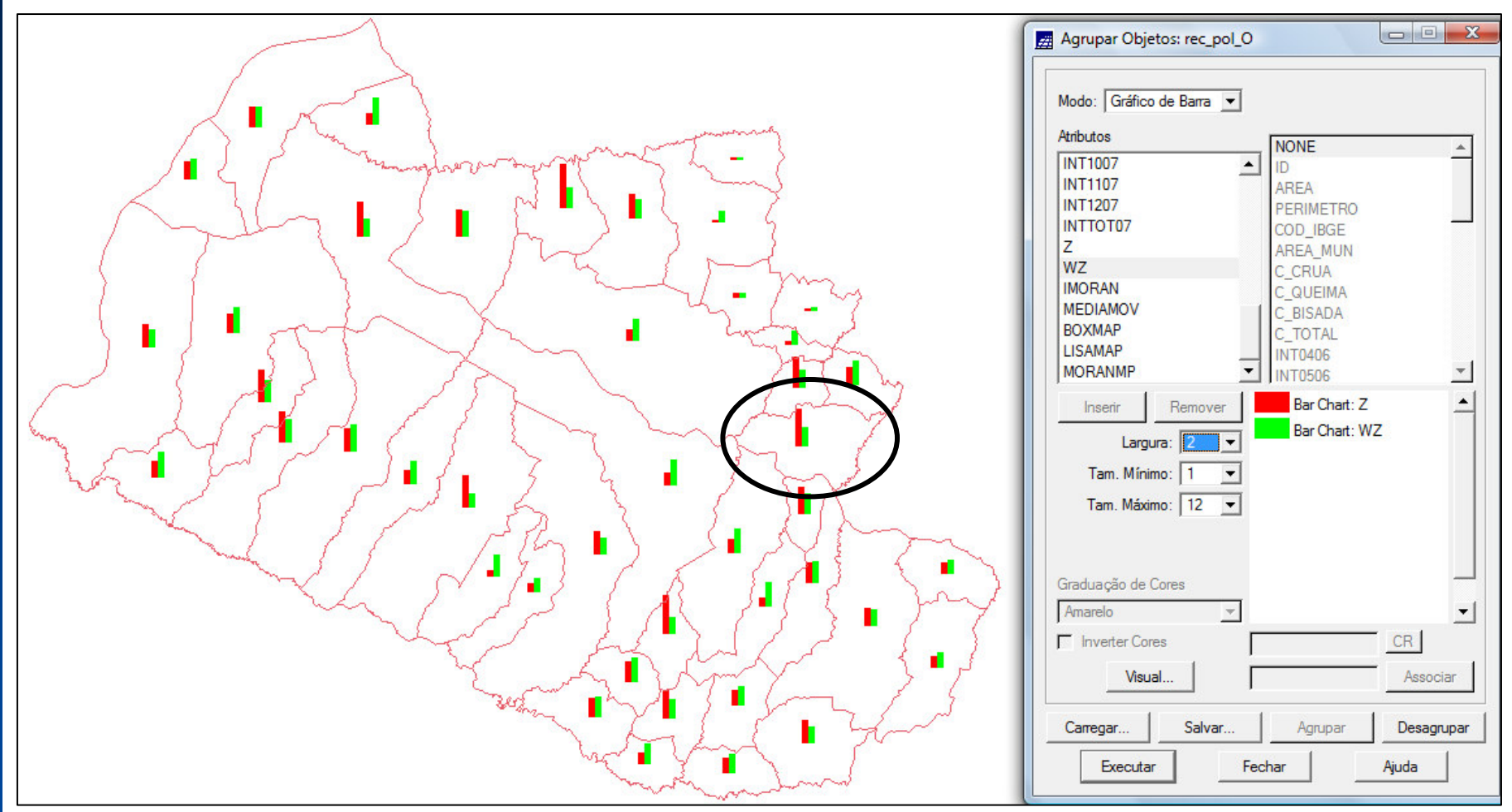

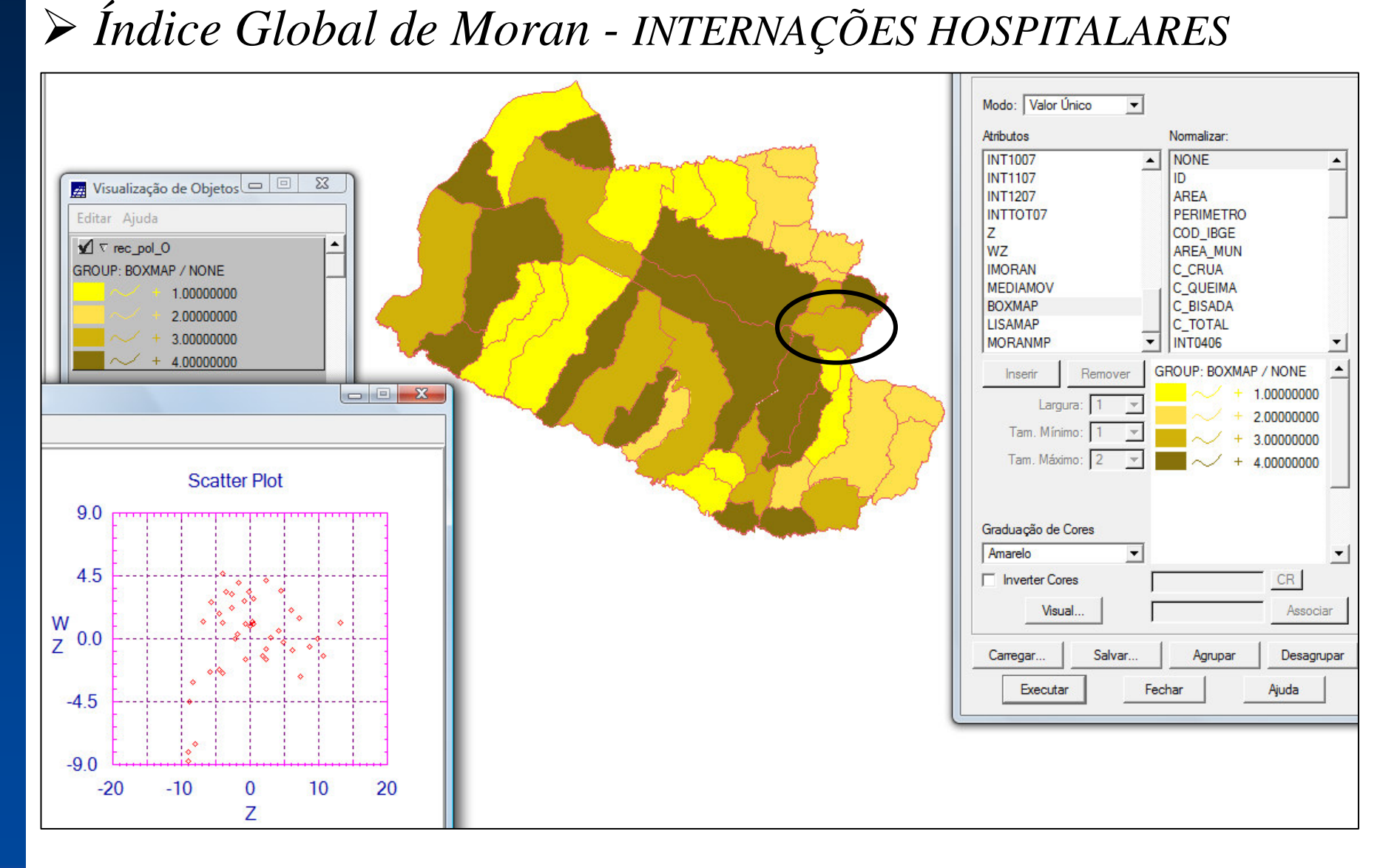

Índice Local de Associação Espacial (LISA)

 Produz um valor específico para cada área (objeto), permitindo <sup>a</sup>identificação de: agrupamentos (*clusters*), *outliers* e demais de um regime espacial.

# *LISA MAP - QUEIMA CANA Exploração dos Dados de Área*

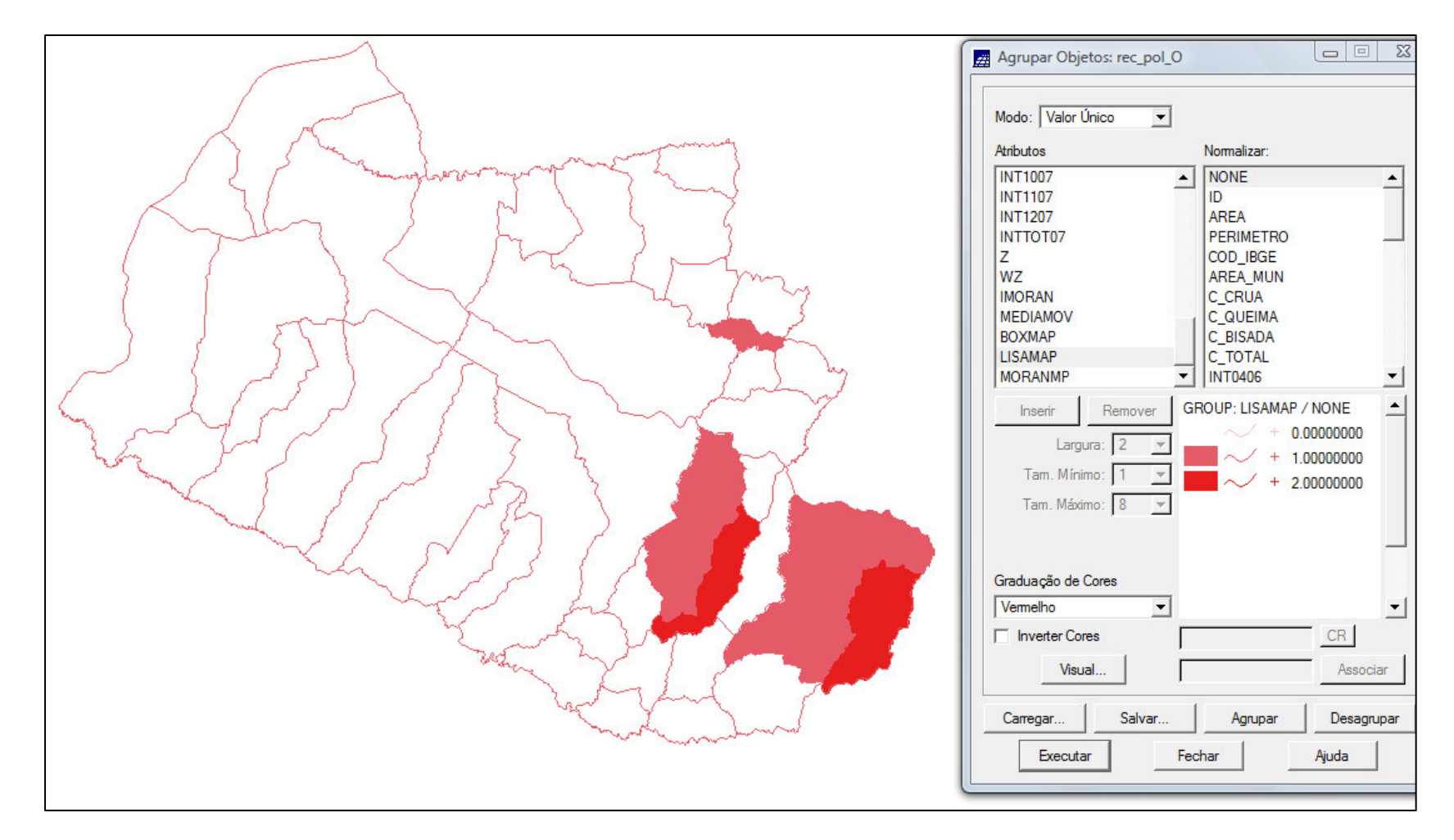

# *LISA MAP - INTERNAÇÕES HOSPITALARES Exploração dos Dados de Área*

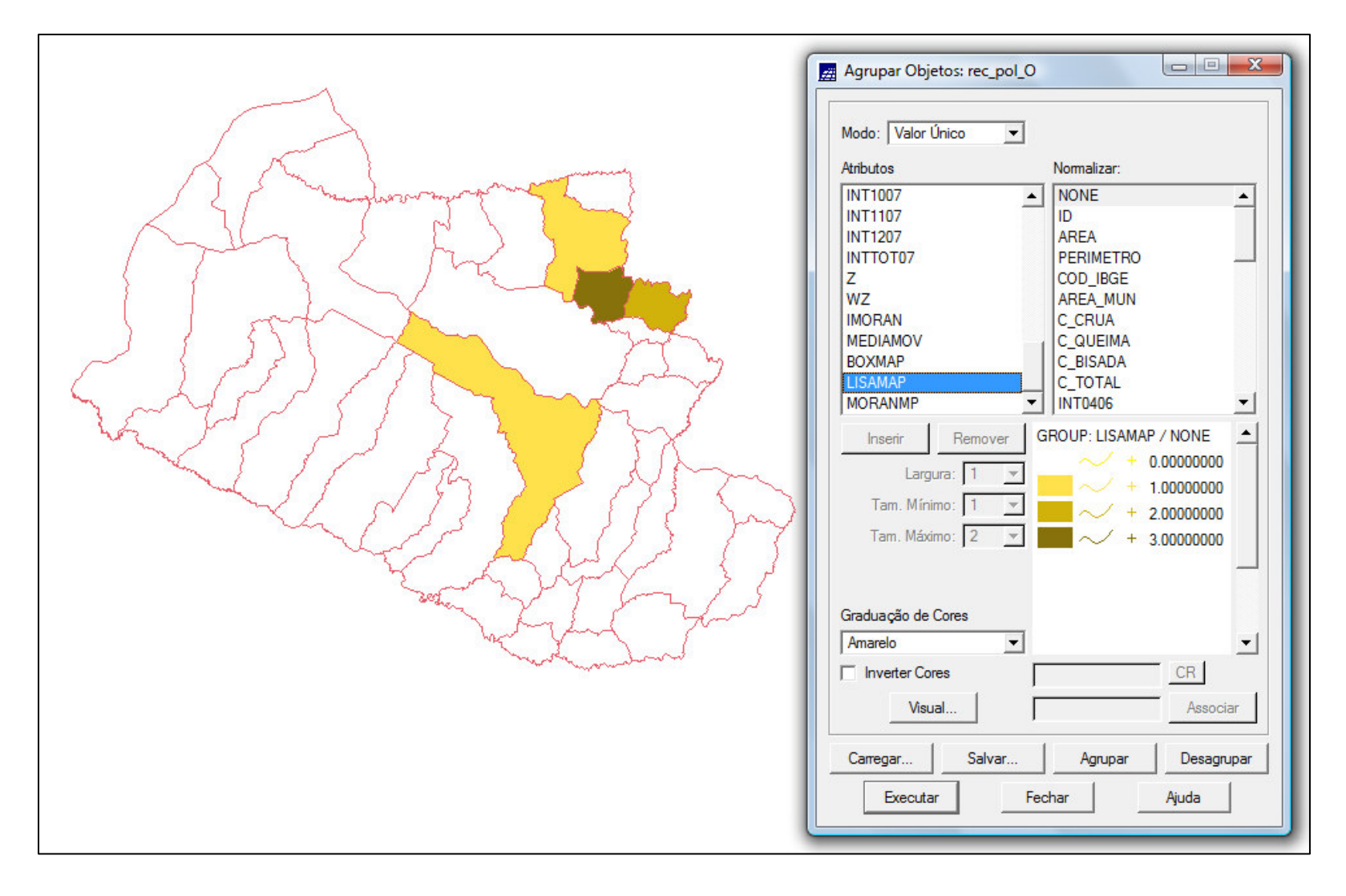

# *MORAN MAP - QUEIMA CANA Exploração dos Dados de Área*

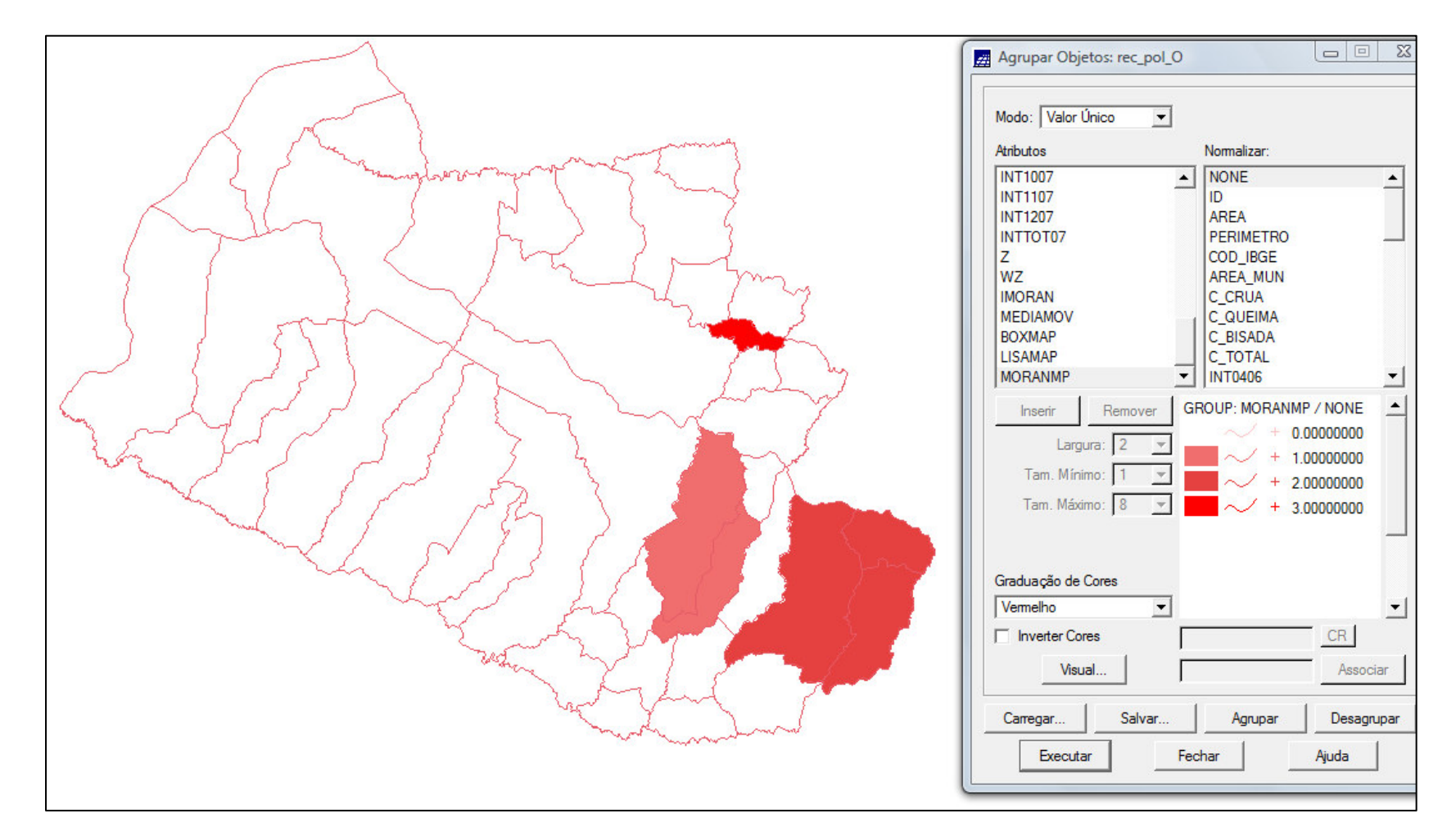

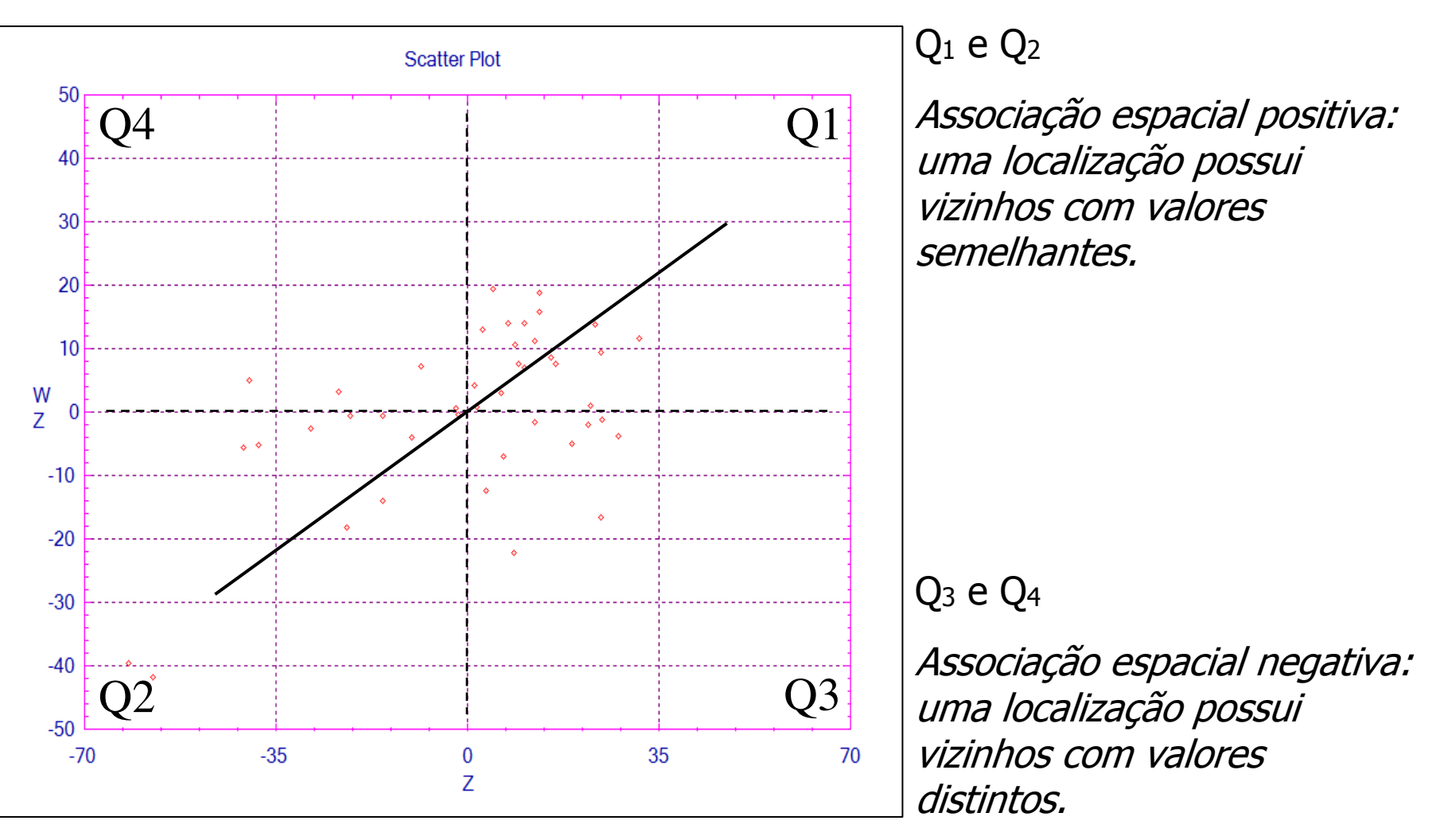

## *MORAN MAP - INTERNAÇÕES HOSPITALARES Exploração dos Dados de Área*

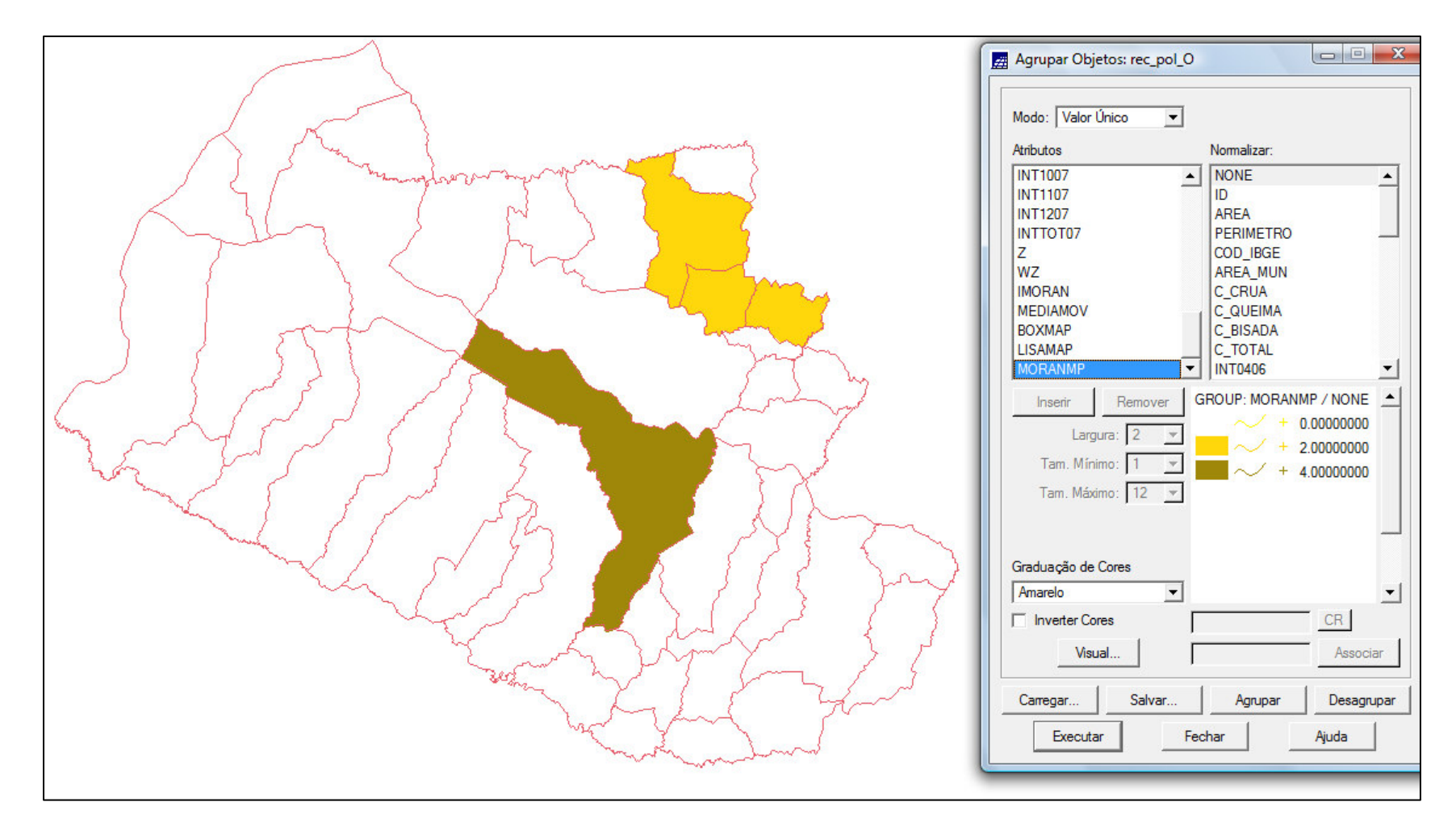

*Índice Global de Moran - INTERNAÇÕES HOSPITALARES*

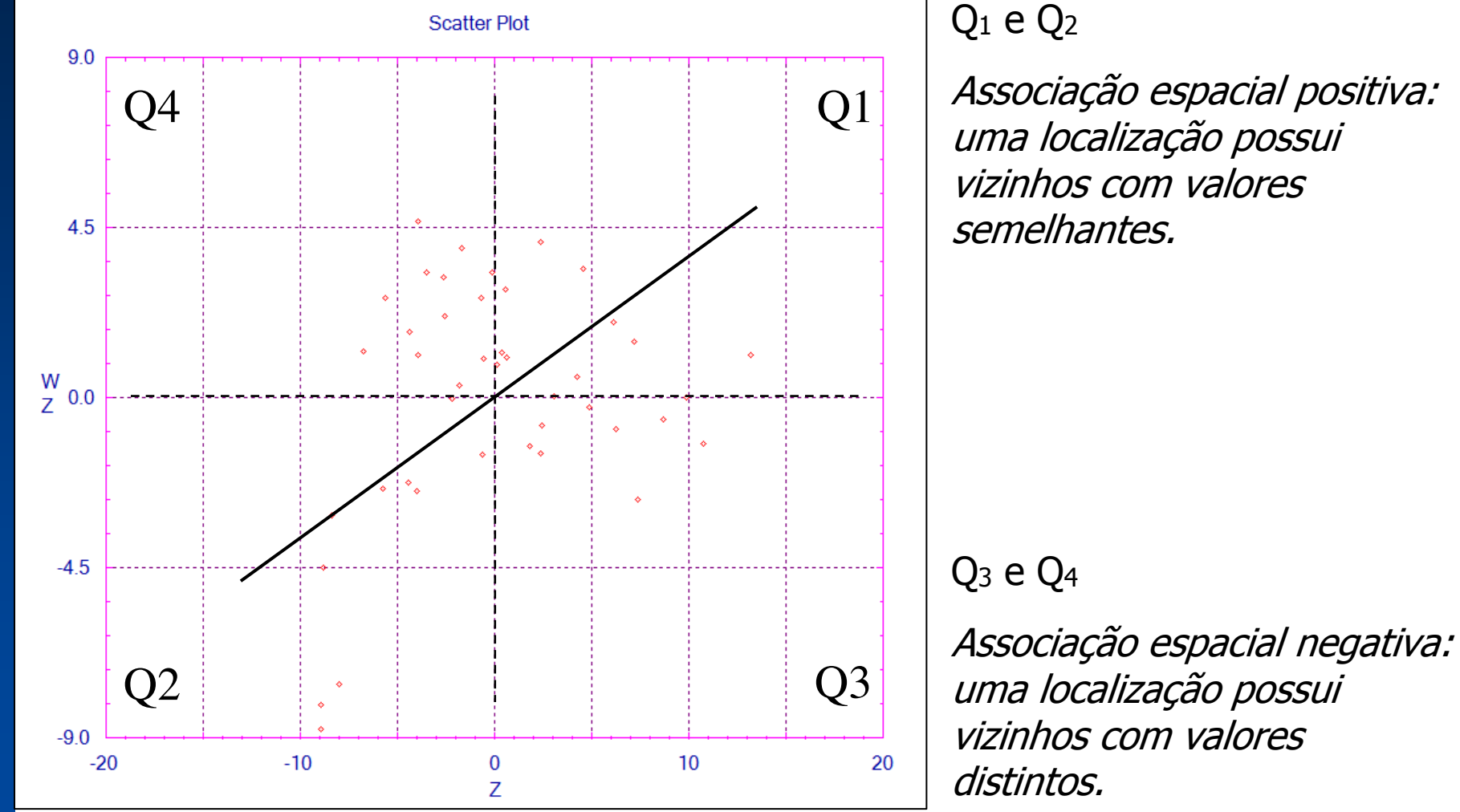

Associação espacial positiva:

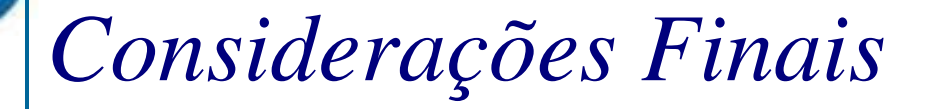

- F. A análise de padrão de áreas indica diferenças entre os padrões de áreas quanto a QUEIMA CANA e INTERNAÇÕES HOSPITALARES na RA-Araçatuba.
- Diversidade na distribuição espacial das internações hospitalares deve estar vinculada também a outros fatores socioeconômicos e ambientais.
- F. Os resultados obtidos mostram a aplicabilidade das ferramentas de análise espacial para estudos desta natureza.

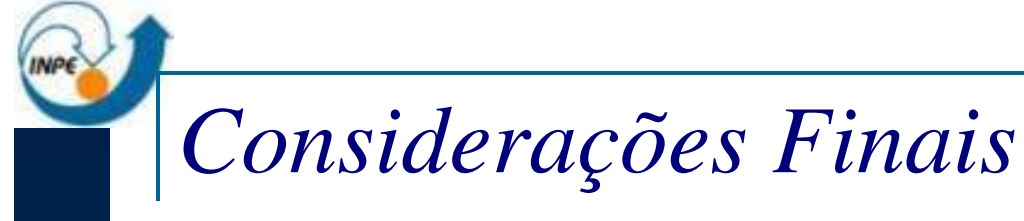

 Análise mais profunda das relações existentes entre a variável resposta (número de internações hospitalares) e as variáveis explicativas (concentração de poluentes, direção dos ventos, temperatura, umidade relativa).

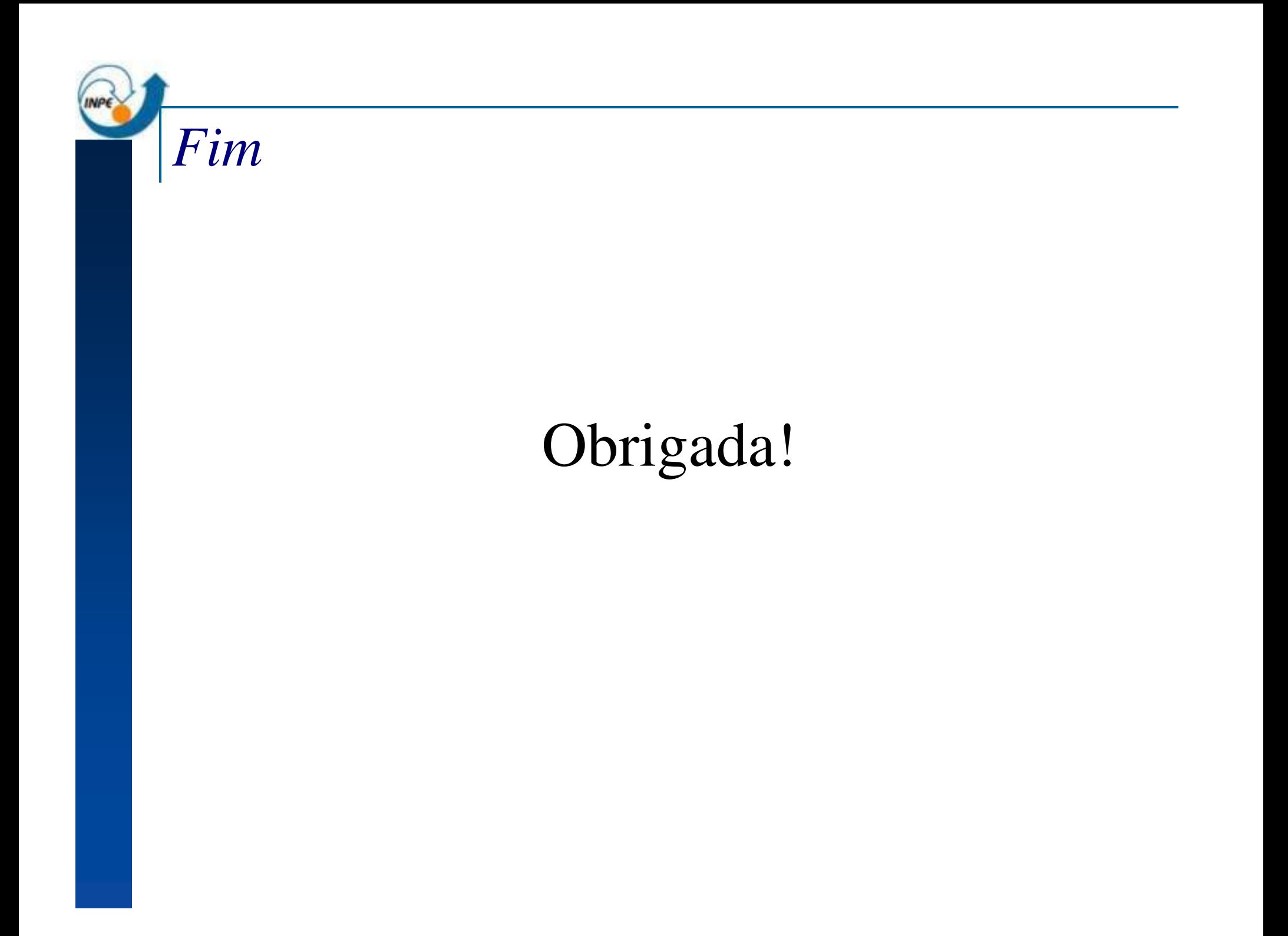